## федеральное государственное бюджетное образовательное учреждение высшего образования «Тольяттинский государственный университет»

# Институт **математики, физики и информационных технологий** Кафедра **«Прикладная математика и информатика»**

# 09.03.03 ПРИКЛАДНАЯ ИНФОРМАТИКА

# **БАКАЛАВРСКАЯ РАБОТА**

## на тему: Разработка Web-представительства транспортной компании ООО «Новотранс»

Студент А.А. Катасонов

Руководитель А.И. Туищев

(личная подпись)

(личная подпись)

## **Допустить к защите**

Заведующего кафедрой «Прикладная математика и информатика», к.т.н., доцент **А.В. Очеповский** 

 $\frac{1}{2016}$  r.

**Тольятти 2016**

### МИНИСТЕРСТВО ОБРАЗОВАНИЯ И НАУКИ РОССИЙСКОЙ ФЕДЕРАЦИИ

федеральное государственное бюджетное образовательное учреждение высшего образования

### «Тольяттинский государственный университет» Институт **математики, физики и информационных технологий** Кафедра **«Прикладная математика и информатика»**

УТВЕРЖДАЮ Зав. кафедрой«Прикладная математика и информатика» А.В. Очеповский

«<u>\_\_\_\_»</u> \_\_\_\_\_\_\_\_\_\_\_\_\_2016 г.

### **ЗАДАНИЕ на выполнение бакалаврской работы**

Студент Катасонов Андрей Андреевич, группа ПИб-1201\_\_\_

1. Тема Разработка Web-представительства транспортной компании ООО «Новотранс»

2. Срок сдачи студентом законченной выпускной квалификационной работы июнь 2016

3. Исходные данные к выпускной квалификационной работе: 50 одновременно работающих пользователей; режим работы-7/24/365; сетевой режим работы (Интернет); PHP+MySQL; современный Web-интерфейс.

4. Содержание выпускной квалификационной работы (перечень подлежащих разработке вопросов, разделов): титульный лист, содержание, введение, анализ предметной области, проектирование ИС, реализация ИС, заключение, список литературы, приложения.

5. Ориентировочный перечень графического и иллюстративного материала: диаграммы IDEF0, DFD, UML, ERD, алгоритмы обработки данных\_\_\_\_\_\_\_\_\_\_\_\_\_\_\_\_\_\_\_\_\_\_\_\_\_\_\_\_\_\_\_\_\_\_\_\_\_\_\_\_\_\_\_\_\_\_\_\_\_\_\_\_\_\_\_\_\_\_\_\_\_\_

6. Дата выдачи задания « 13 » января 2016 г.

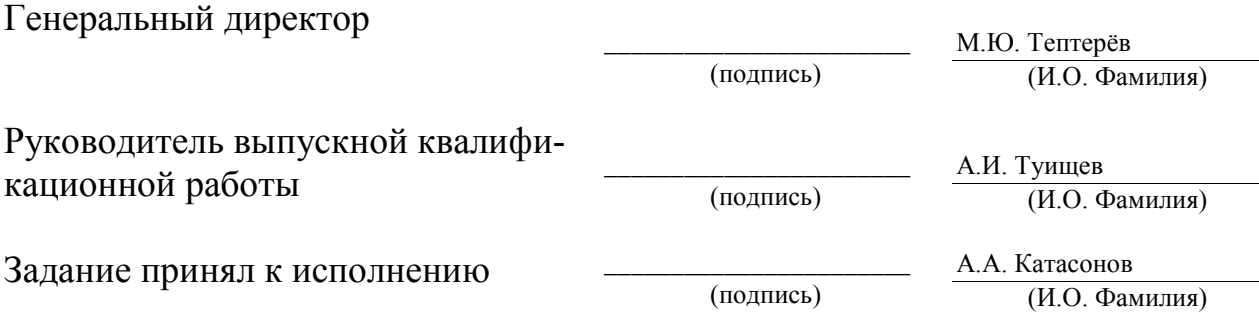

### МИНИСТЕРСТВО ОБРАЗОВАНИЯ И НАУКИ РОССИЙСКОЙ ФЕДЕРАЦИИ

федеральное государственное бюджетное образовательное учреждение

### высшего образования

«Тольяттинский государственный университет»

### Институт **математики, физики и информационных технологий**

### Кафедра **«Прикладная математика и информатика»**

### УТВЕРЖДАЮ Зав. кафедрой«Прикладная математика и информатика» А.В.Очеповский

« $\qquad \qquad \longrightarrow$  2016 г.

## **КАЛЕНДАРНЫЙ ПЛАН выполнения бакалаврской работы**

Студента Катасонова Андрея Андреевича, группа ПИб-1201 по теме Разработка Web-представительства транспортной компании ООО «Новотранс»

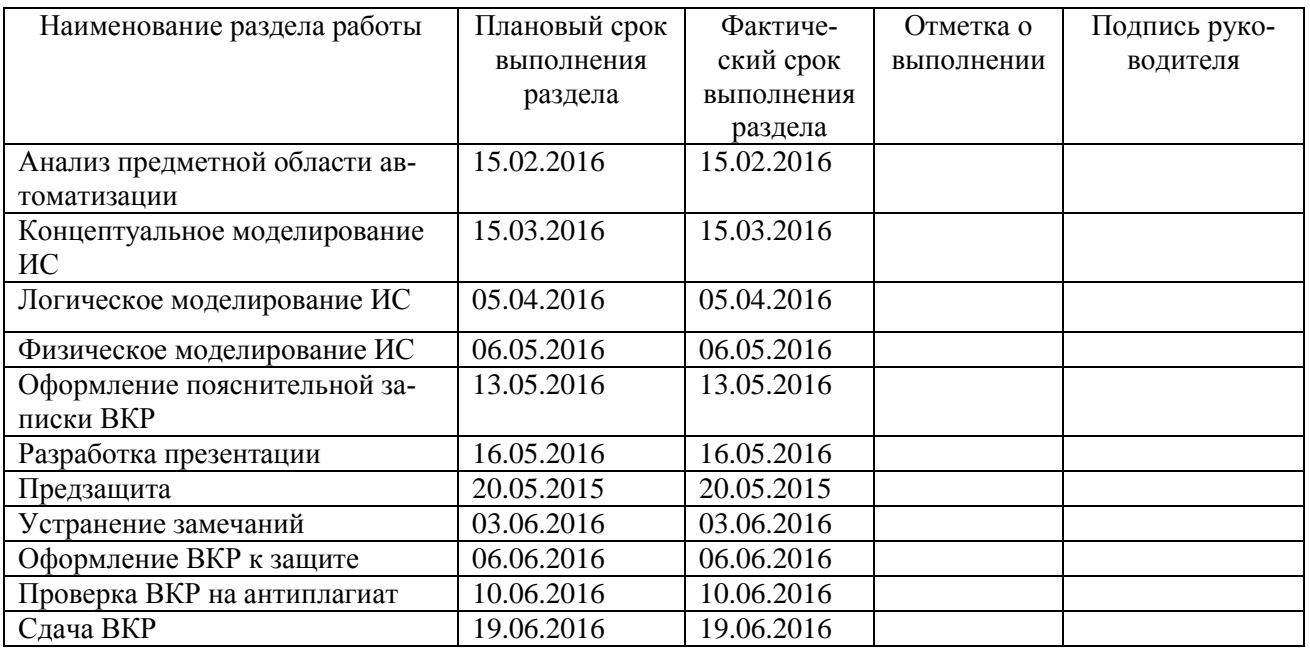

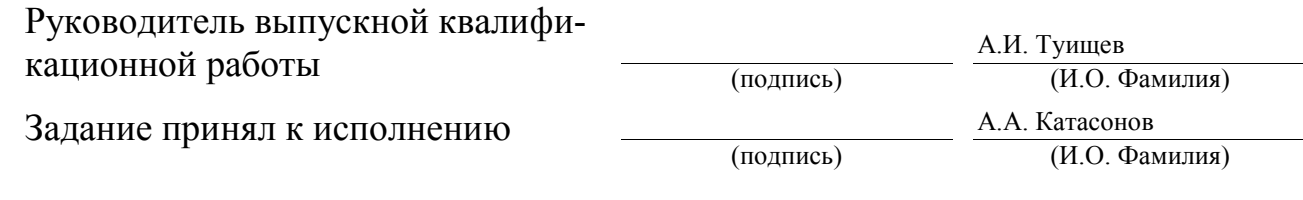

### **Аннотация**

### Тема: «Разработка Web-представительства транспортной компании ООО «Но-

#### вотранс»

Ключевые слова: WEB-ПРЕДСТАВИТЕЛЬСТВО, ООО «Новотранс», ОНЛАЙН-ЗАЯВКА, АРХИТЕКТУРА «КЛИЕНТ-СЕРВЕР», PHP, MYSQL.

Цель выпускной квалификационной работы - разработка Webпредставительства транспортной компании.

Объектом исследования выпускной квалификационной работы - бизнеспроцесс учета и обработки заявок на перевозку компании ООО «Новотранс».

Предметом исследования выпускной квалификационной работы - автоматизация бизнес-процесса деятельности отдела по работе с клиентами компании ООО «Новотранс».

Методы решения задачи – структурное и объектно-ориентированное моделирование информационных систем.

В аналитической части произведен анализ предметной области «КАК ЕСТЬ», на основе проведенного анализа разработана концептуальная модель «КАК ДОЛЖНО БЫТЬ» бизнес-процесса учета и обработки заявок на перевозку транспортной компании ООО «Новотранс», выявлены требования к Webпредставительству. Выбрана технология разработки на базе PHP+MySQL.

На стадии проектирования Web-представительства разработана его логическая модель и выработана структура базы данных. Разработаны алгоритмы работы Web-представительства.

Выполнена реализация Web-представительства и приведен пример реализованного функционала.

### **Оглавление**

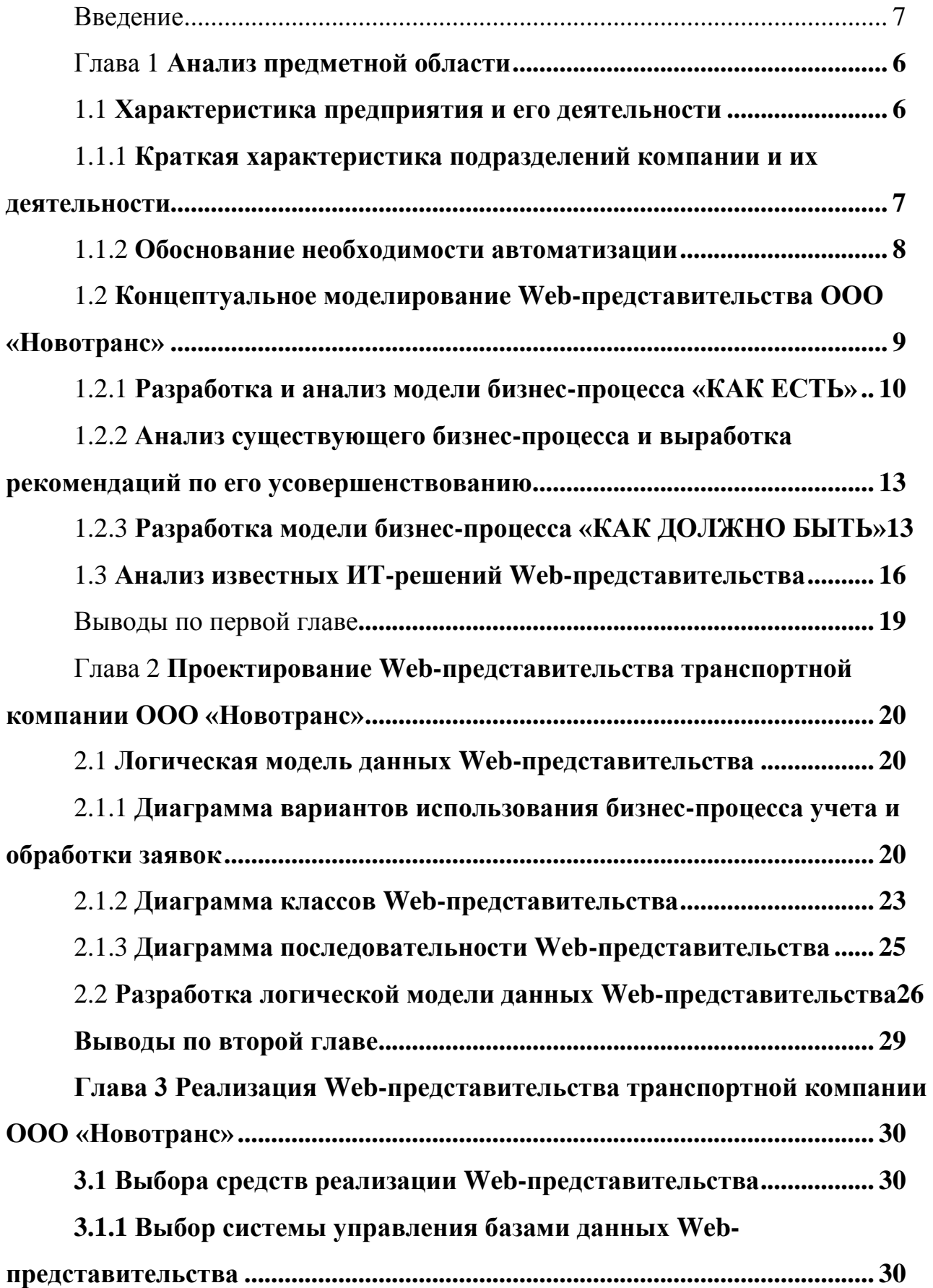

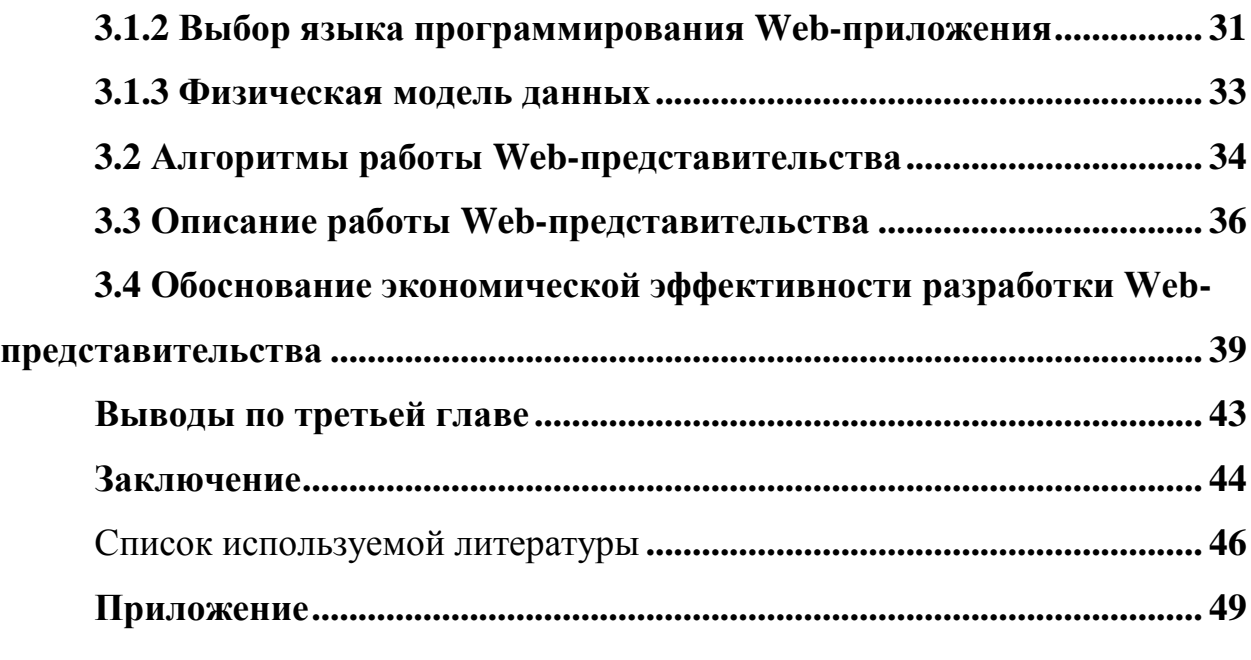

### **Введение**

<span id="page-6-0"></span>В сфере услуг по доставке грузов, в которой ведет свою деятельность транспортная компания ООО «Новотранс», наблюдается бурный рост, обусловленный повышенным спросом на грузоперевозки у населения, предприятий и компаний.

Важная роль в этой деятельности принадлежит диспетчерской службе компании. Диспетчеры занимаются приемом и обработкой заявок клиентов на доставку грузов, формированием и распределением заявок среди водителей компании.

Для организации эффективной и качественной системы доставки грузов, способной в значительной степени сократить время ожидания клиента и обеспечить конкурентоспособность компании, необходимо обеспечить высокий уровень автоматизации работы диспетчеров.

В ООО «Новотранс» с этой целью принято решение о разработке и внедрении Web-представительства транспортной компании, обеспечивающего автоматизацию бизнес-процесса учета и обработки заявок отдела продаж компании.

Таким образом, **актуальность темы** выпускной квалификационной работы обусловлена необходимостью автоматизации бизнес-процесса учета и обработки заявок отдела продаж транспортной компании ООО «Новотранс».

**Объектом исследования** является бизнес-процесс учета и обработки заявок на доставку грузов.

**Предметом исследования** является автоматизация процесса бизнеспроцесс учета и обработки заявок на доставку грузов.

**Целью** выпускной квалификационной работы является разработка Webпредставительства транспортной компании, обеспечивающего автоматизацию бизнес-процесса учета и обработки заявок диспетчерской службы.

Для достижения цели выпускной квалификационной работы необходимо решить следующие задачи:

− проанализировать предметную область с целью выявления объектов автоматизации и аналогов существующих систем;

− выявить наиболее подходящий вариант технологии проектирования автоматизированной информационной системы, учитывая особенности предметной области;

приобрести практические навыки исследования предметной области;

− разработать концептуальную модель Web-представительства;

− разработать Web-представительство на основании выявленных требований.

Выпускная квалификационная работа состоит из введения, трех глав, заключения, списка использованной литературы и приложения.

Введение содержит в себе обоснование актуальности выбранной темы, цель, предмет исследования, а также обозначены основные задачи для решения.

Первая глава посвящена анализу предметной области автоматизации, обоснованию выбора методологии и технологии концептуального моделирования Web-представительства, а также выявлению недостатков существующего бизнес-процесса и рекомендациям по его усовершенствованию с помощью современных Web-технологий.

Вторая глава посвящена представлению логических и физических моделей данных создаваемого Web-представительства.

В третьей главе представлен пример реализации Web-представительства, его алгоритм работы и физическая модель данных.

В заключении подводятся итоги исследования, формируются окончательные выводы по рассмотренной теме.

В приложении представлен фрагмент программного кода приложения Web-представительства.

### **Глава 1 Анализ бизнес-процессов ООО «Новотранс»**

### **1.1 Характеристика предприятия и его деятельности**

<span id="page-8-1"></span><span id="page-8-0"></span>Компания ООО «Новотранс» существует уже более 5 лет, дата регистрации – 8 декабря 2010 года.

Полное наименование – ОБЩЕСТВО С ОГРАНИЧЕННОЙ ОТВЕТ-СТВЕННОСТЬЮ ТРАНСПОРТНАЯ КОМПАНИЯ «НОВОТРАНС».

Компания ООО «Новотранс» осуществляет следующие виды деятельности (в соответствии с кодами ОКВЭД, указанными при регистрации):

Основной вид деятельности:

− организация перевозок различных грузов;

Дополнительные виды деятельности:

- − транспортная обработка грузов и их хранение;
- − деятельность автомобильного грузового транспорта;
- − вспомогательная деятельность сухопутного транспорта;
- − исследование конъюнктуры на рынке и выявление общественного

мнения;

− консультирование по вопросам коммерческой деятельности и управления;

− рекламная деятельность;

- − представительские функции;
- − трудоустройство и подбор персонала.

ООО «Новотранс», зарегистрировано по адресу г. Санкт-Петербург, ул. Некрасова д.36.

На рисунке 1.1 представлена организационная структура транспортной компании ООО «Новотранс». Отдел «Диспетчерская служба» отмечен как наиболее зависящее от автоматизации, подразделение компании.

Важная роль в этой деятельности принадлежит диспетчерской службе компании. Диспетчеры занимаются приемом и обработкой заявок клиентов на доставку грузов, формированием и распределением заявок среди водителей компании.

Для организации эффективной и качественной системы доставки грузов, способной в значительной степени сократить время ожидания клиента и обеспечить конкурентоспособность компании, необходимо обеспечить высокий уровень автоматизации работы диспетчеров.

Web-представительство - это виртуальный офис, в котором посетитель найдет информацию о компании, формы для оформления заказов, возможность осуществления электронных платежей, онлайн-консультации, подписку на рассылки и множество других полезных для ведения бизнеса сервисов.

Обслуживание ИТ-инфраструктуры компании осуществляется по модели ИТ-аутсорсинга[10].

# **1.1.1 Краткая характеристика подразделений компании и их деятельности**

Во главе компании ООО «Новотранс» стоит Генеральный директор, который руководит компанией и задает ей дальнейший вектор развития. В полный состав также входят:

 главный бухгалтер - занимается финансовыми вопросами всей деятельности компании, включая ведение отчетности о текущей прибыли и расходах компании;

 коммерческий директор - необходим для поддержания компании на конкурирующем уровне, участия в формировании кадровой политики и заключения сделок с компаньонами;

 начальник отдела перевозок – управляет процессом доставки груза. В его подчинении находятся водители экспедиторы и диспетчерская служба;

 водители-экспедиторы – обеспечивают доставку груза согласно сформированным заявкам и путевым листам;

склад - служит временным хранилищем грузов;

 диспетчерская служба – занимается формированием и учетом заявок на перевозку груза согласно требованиям клиентов. Наравне с этим, в обязанности указанного подразделения входит распределение водителейэкспедиторов для согласованной погрузки, отправки и доставки груза.

Организационная структура компании представлена на рисунке 1.1.

Особую роль в деятельности транспортной компании играет диспетчерская служба (выделена красным цветом). Автоматизация диспетчерской службы позволит повысить эффективность компании, объемы делопроизводства, ее конкурентоспособность и обеспечит дальнейшее развитие [9].

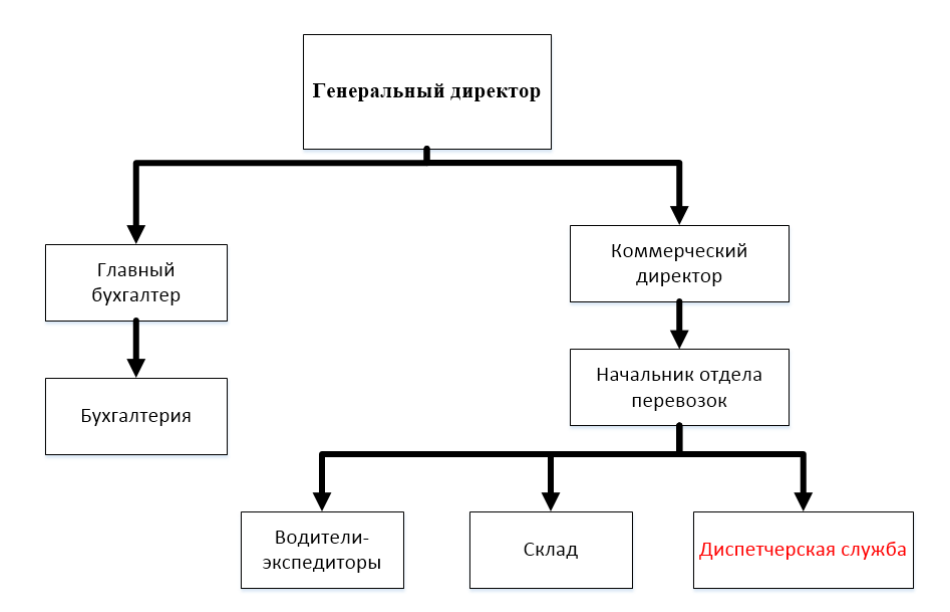

Рисунок 1.1 - Организационная структура предприятия ООО «Новотранс»

#### **1.1.2 Обоснование необходимости автоматизации**

Рост и процветание транспортной компании в современном мире во многом зависит от эффективности взаимодействия ее подразделений, в первую очередь диспетчерской службы, начальника отдела перевозок и водителейэкспедиторов. От их профессионализма и методов управления зависит время выполнения заявок клиентов, отсутствие некорректных заявок, что в итоге о влияет на конкурентоспособность и успешность транспортной компании.

Предметом выпускной квалификационной работы является автоматизация деятельности диспетчерской службы, в частности, учет заявок от клиентов на перевозку груза с помощью Web-представительства.

При использовании Web-представительства в транспортной компании, обеспечиваются следующие возможности:

ускорение обработки заявок на перевозку груза;

 повышение комфорта и доверия клиентов при обращении в данную компанию;

 получение информации от клиента для формирования заявки в онлайновом режиме;

 информирование клиента о статусе заявки, независимо от его местонахождения.

# **1.2 Концептуальное моделирование Web-представительства ООО «Новотранс»**

<span id="page-11-0"></span>В настоящее время широко распространены технологии проектирования корпоративной информационной системы (КИС) предприятия и ее компонентов на базе процессного подхода и спиральной модели жизненного цикла информационных систем.

Данные технологии опираются на следующие уровни описания системы:

 концептуальный уровень (содержательный аспект на основе структурного подхода);

 логический уровень (формализованное/модельное описание на основе объектно-ориентированного подхода);

физический уровень (программно-аппаратная реализация).

Доминирующей тенденцией сегодня является использование в процессе проектирования информационных систем различных теорий, методологий и информационных технологий моделирования.

Рассмотрим этапы совершенствования:

1) описание существующих способов выполнения процессов компании .Определение препятствий в развитии компании;

2) описание желаемых способов выполнения процессов компании с привлечением передового опыта. Определение путей преодоления препятствий и изменений в тех процессах, где препятствия не проявляются, но текущая деятельность не соответствует передовому опыту;

3) обеспечение реализации в компании желаемых способов выполнения процессов с помощью современных информационных технологий. Ввод информационных систем (исполнительных механизмов), обеспечивающих повышение эффективности исследуемого бизнес-процесса.

#### <span id="page-12-0"></span>**1.2.1 Разработка и анализ модели бизнес-процесса «КАК ЕСТЬ»**

Создание функциональной модели начинается с разработки начального этапа и точного представления сферы деятельности компании. С помощью данной модели можно определить начальные данные и конечные (обработанные), которые получатся после пройденного этапа. Данная модель позволяет определить механизмы организации работы с клиентами для того, чтобы понять, каким образом работает бизнес-процесс.

Для полного определения и представления предметной области будет спроектировано несколько моделей бизнес-процессов. Все они нужны для выявления проблемы и достижения поставленной цели. Построенные диаграммы будут использованы для разработки логической модели.

Модели «КАК ЕСТЬ» должны декомпозироваться до выявления нужных процессов, которые в дальнейшем можно будет автоматизировать.

Бизнес-процесс учета и обработки заявок является обеспечивающим для бизнес-процесса оказания услуг по грузоперевозкам ООО «Новотранс».

Бизнес-процесс учета и обработки заявок организован следующим образом:

− Клиент в режиме офф-лайн обращается в компанию с Заказом на перевозку груза;

− Диспетчер оформляет Заявку на основании Заказа;

− Диспетчер передает распечатку заявки Логисту службы доставки;

− Логист выдает заявку Водителю-экспедитору;

− Водитель-экспедитор сообщает по доступным каналам связи диспетчеру о дате и времени доставки груза;

− Диспетчер регистрирует выполнение заявки (закрытие заявки);

Оформление заявки регламентируются Гражданским кодексом РФ.

Учет выполненных заявок регламентируется Инструкцией по ведению учета заявок в компании ООО «Новотранс».

На рисунках 1.2,1.3 представлена функциональная модель бизнеспроцесса учета заявок «КАК ЕСТЬ», разработанная в методологиях IDEF0 и DFD.

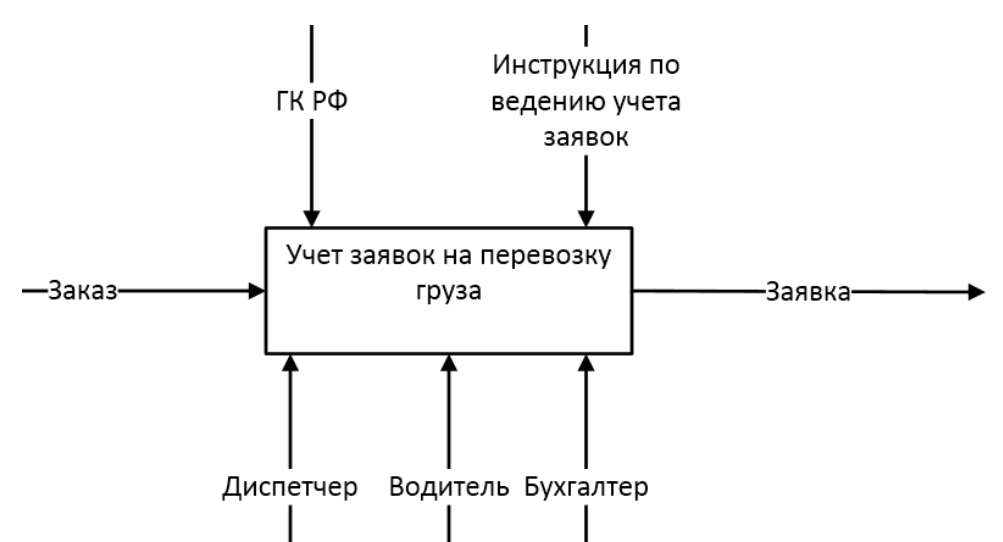

Рисунок 1.2 - Контекстная IDEF0-диаграмма бизнес-процесса учета заявок «КАК ЕСТЬ» (0-й уровень)

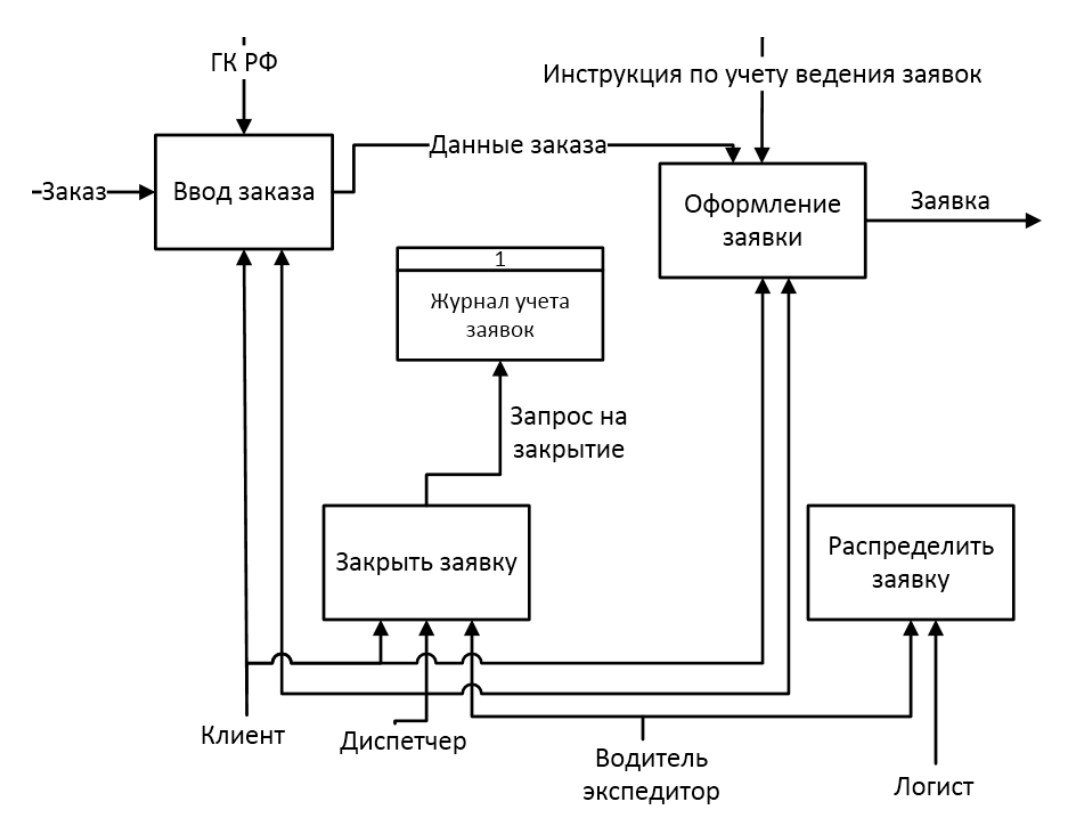

Рисунок 1.3 - DFD-диаграмма бизнес-процесса учета заявок «КАК ЕСТЬ» (1-й уровень)

На представленных диаграммах изображены следующие элементы:

− входные данные: Заказ;

− выходные данные: Заявка;

− управляющие воздействия: ГК РФ, Инструкция по ведению учета заявок;

− исполнители: Клиент, Диспетчер, Логист, Водитель-экспедитор.

Представленная диаграмма демонстрирует основные этапы, необходимые для корректного учета и обработки заявок на перевозку груза от клиентов компании с момента подачи заказа, распределения, оформления заявки до формирования отчета. Для выявления требования необходимо выявить недостатки существующего бизнес процесса по учету и обработке заявок на перевозку груза.

# **1.2.2 Анализ существующего бизнес-процесса и выработка рекомендаций по его усовершенствованию**

Анализ модели «КАК ЕСТЬ» показал, что существующая система имеет следующие недостатки:

− отсутствует возможность ознакомления с перечнем услуг компании в онлайновом режиме;

− отсутствует возможность оформления заказа клиентом в онлайновом режиме;

− журнал учета заявок не обладает достаточной функциональностью и надежностью;

− отсутствует возможность просмотра, редактирования, распределения и закрытия заявок в онлайновом режиме;

− ключевые этапы оформления и учета заявки проходят вручную.

С учетом вышеизложенного принято решение улучшить бизнес-процесс учета заявок путем разработки и внедрения Web-представительства компании.

Данное решение позволит автоматизировать загруженные этапы оформления и учета заявок на перевозку. Внедренное Web-представительство позволит повысить эффективность взаимодействия клиента и диспетчера на этапе оформления, отслеживания и выполнения заявки.

### **1.2.3 Разработка модели бизнес-процесса «КАК ДОЛЖНО БЫТЬ»**

После внедрения Web-представительства будет реализована автоматизация учета заявок на перевозку груза.

В результате Web-представительство будет выступать в качестве механизма выполнения процесса учета заявок на перевозку груза.

Функциональная модель «как должно быть» является основой технического задания на создание или модернизацию системы и представляет собой концептуальную модель оптимизированного бизнес-процесса.

На основании проведенного анализа выработаны требования к новому Web-представительству:

− Web-представительство должно предоставлять информацию о компании и предоставляемых ею услугах в онлайновом режиме;

− функциональность Web-представительство должна обеспечивать автоматизацию учета заявок;

− Web-представительство должно быть реализовано с помощью современных Web-технологий.

С учетом вышеперечисленных требований разработана модель бизнеспроцесса учета заявок «КАК ДОЛЖНО БЫТЬ» (рисунки 1.4,1.5) .

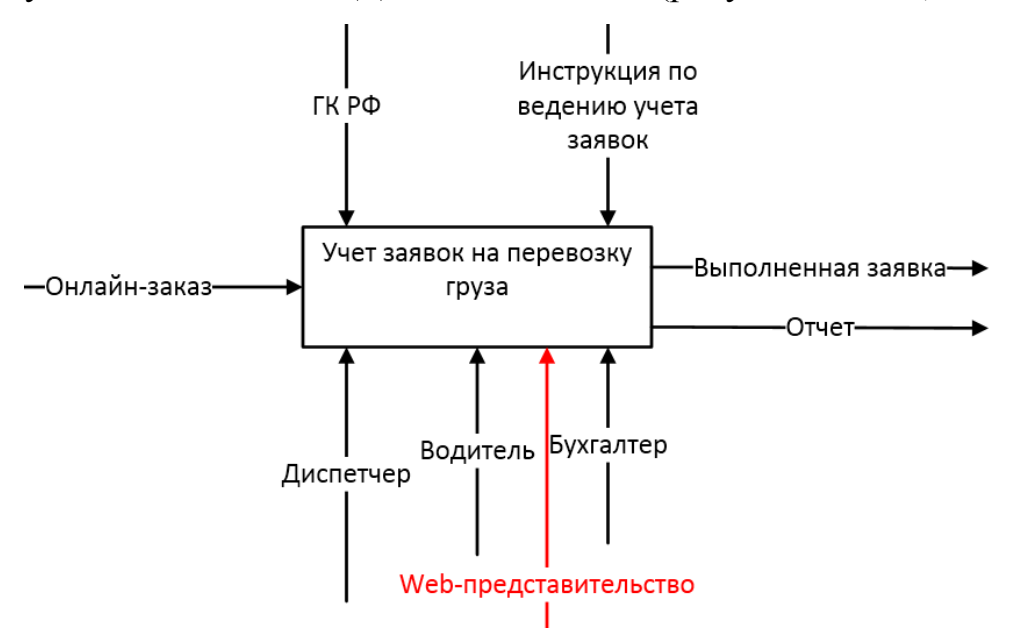

Рисунок 1.4 - Контекстная IDEF0-диаграмма бизнес-процесса учета заявок «КАК ДОЛЖНО БЫТЬ» (0-й уровень)

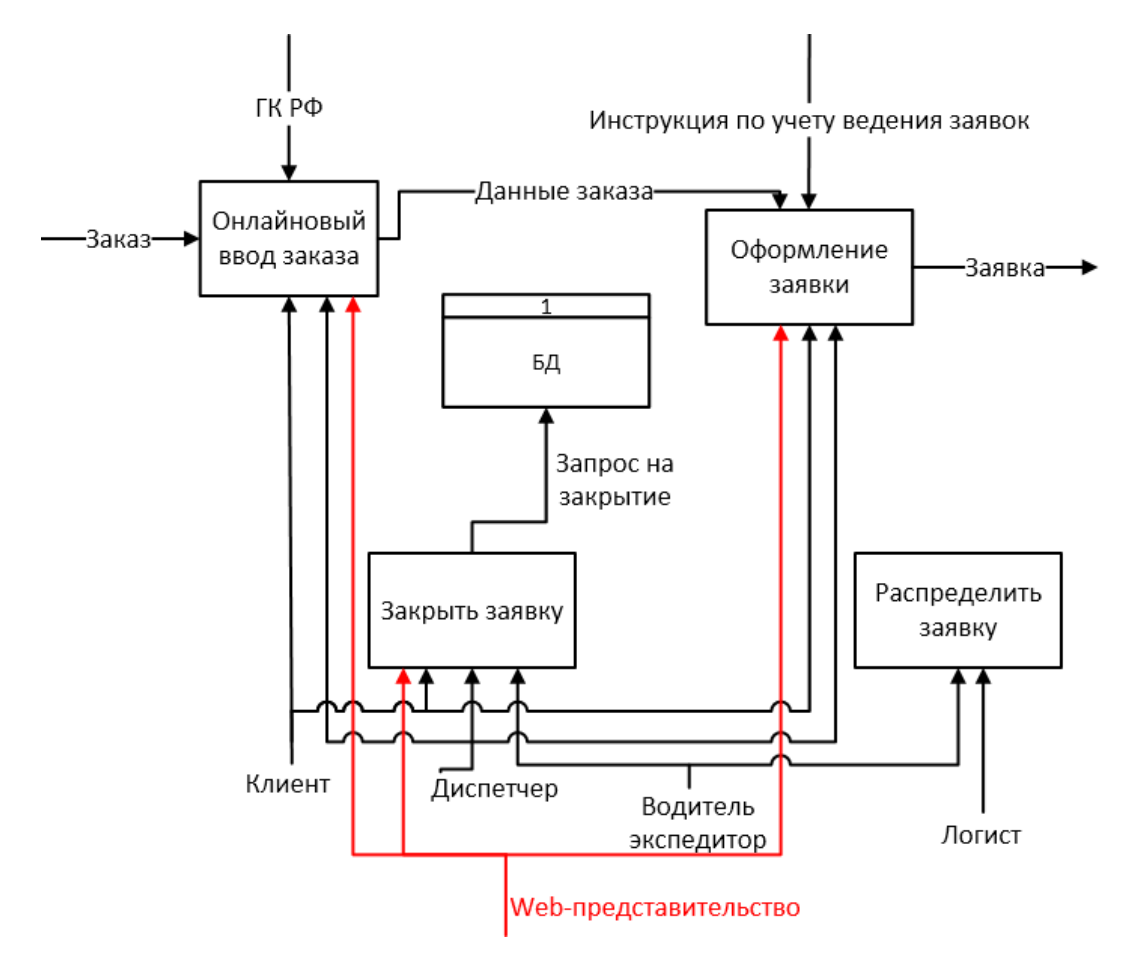

Рисунок 1.5 - DFD-декомпозиция бизнес-процесса учета заявок «КАК ДОЛЖ-НО БЫТЬ» (1-й уровень)

На представленных диаграммах изображены следующие элементы:

− входные данные: Заказ;

− выходные данные: Заявка;

− управляющие воздействия: ГК РФ, Инструкция по ведению учета заявок;

− исполнители: Клиент, Диспетчер, Web-представительство, Логист, Водитель-экспедитор.

Новые и измененные элементы выделены красным цветом.

Таким образом, усовершенствование исследуемого бизнес-процесса достигается путем разработки и внедрения Web-представительства, отвечающего требованиям заказчика. В результате, Web-представительство будет участво-

вать при вводе заказа клиента, оформлении заявки на перевозку груза и закрытия заявки после доставки.

### **1.3 Анализ известных ИТ-решений Web-представительства**

В результате проведенного поиска в сети Интернет были обнаружены аналоги подобных систем, связанные с автоматизацией деятельности транспортной компании.

# *Web-представительство транспортной компании «ЕВА-транс» (http://www.eva-trans.ru)*

Система выполнена в едином стиле и имеет удобный интерфейс (рисунок 1.6).

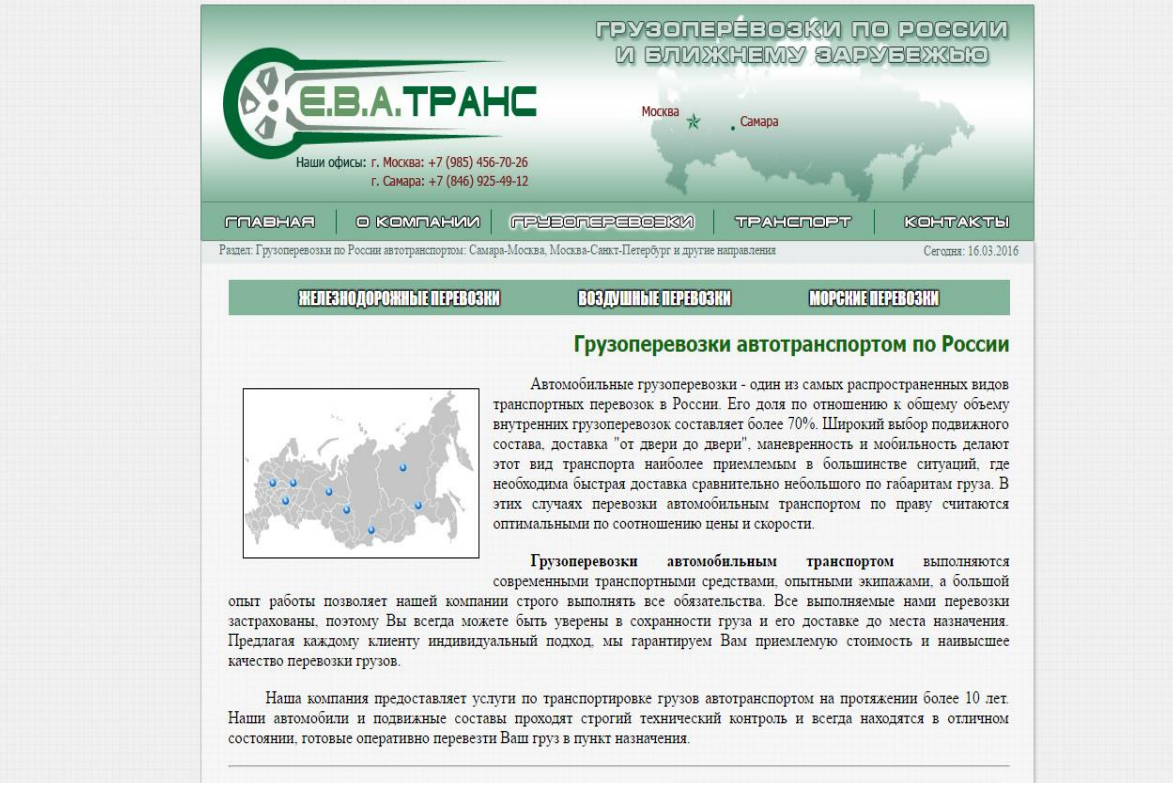

Рисунок 1.6 - Главная страница Web-представительства компании «ЕВА-

транс»

Преимущества данной системы:

- − наличие информации о средних расценках на перевозки;
- − наличие формы подачи запроса с полями для сбора необходимой ин-

формации.

Основными недостатками являются:

отсутствие формы подачи запроса с полями для сбора необходимой информации;

не предусмотрен предварительный расчет стоимости грузоперевозки;

− отсутствие возможности консультации с оператором в режиме онлайн;

высокая стоимость владения.

*Web-представительство транспортной компании «ПЭК» (https://pecom.ru)*

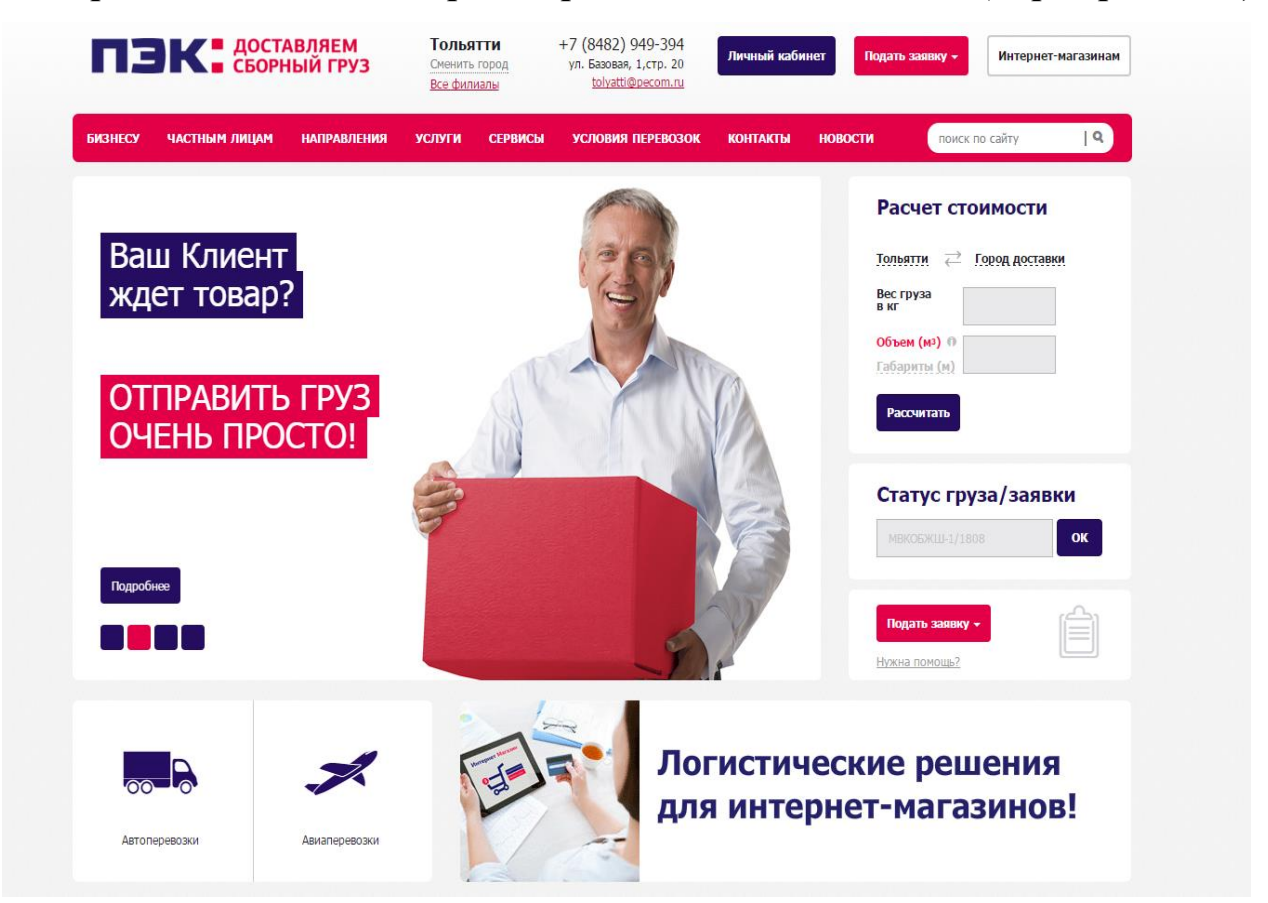

Рисунок 1.7 - Web-представительство транспортной компании «ПЭК» Преимущества данной системы (рисунок 1.7):

наличие модуля поиска по сайту;

− наличие формы подачи запроса с полями для сбора необходимой информации;

- наличие возможности консультации с оператором в режиме онлайн;
- наличие модуля предварительного расчета перевозки груза.

Основным недостатком является высокая стоимость владения системой.

# *Web-представительство транспортной компании «КИТ» (http://tk-kit.ru)*

Система выполнена в едином стиле, имеет привлекательный интерфейс (рисунок 1.8).

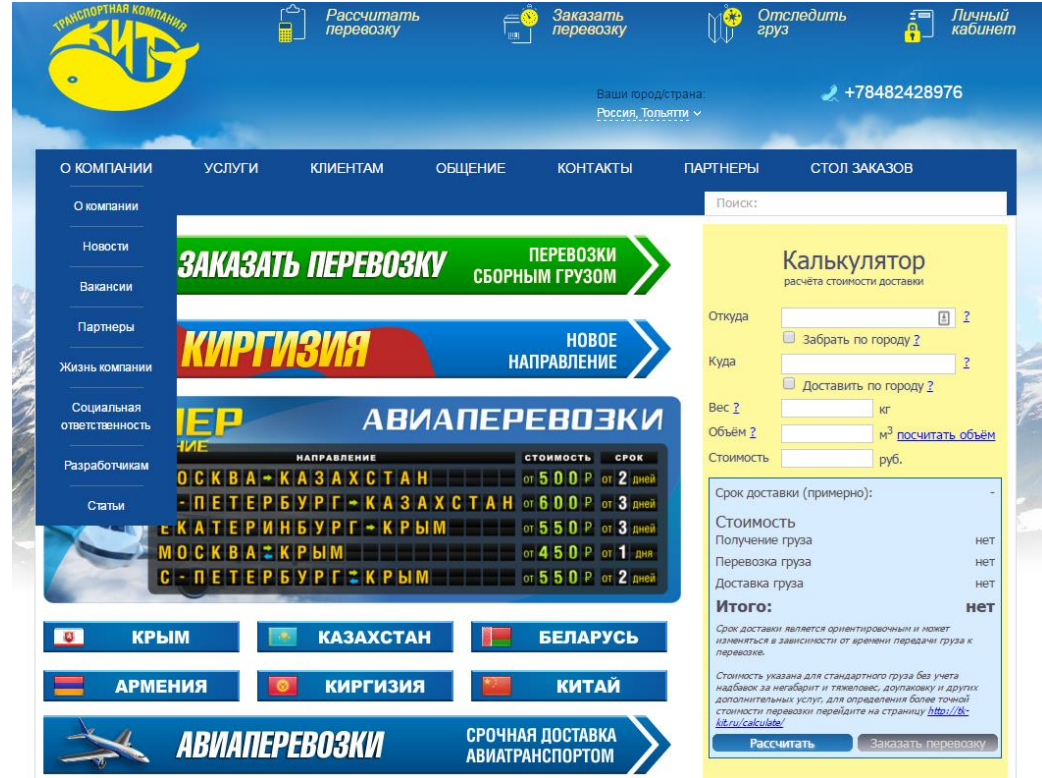

Рисунок 1.8 - Главная страница информационной системы транспортной ком-

пании «КИТ»

Преимущества данной системы:

- − наличие модуля обратного звонка;
- − наличие модуля предварительного расчета стоимости услуги.

Основными недостатками являются:

- − наличие возможности консультации с оператором в режиме онлайн;
- − ограниченные возможности подсистемы заказов;
- − избыточная функциональность;
- − высокая стоимость владения.

В таблице 1.1 представлен сравнительный анализ рассмотренных систем.

### Таблица 1.1 – Сравнительный анализ Web-представительств транспортных компаний

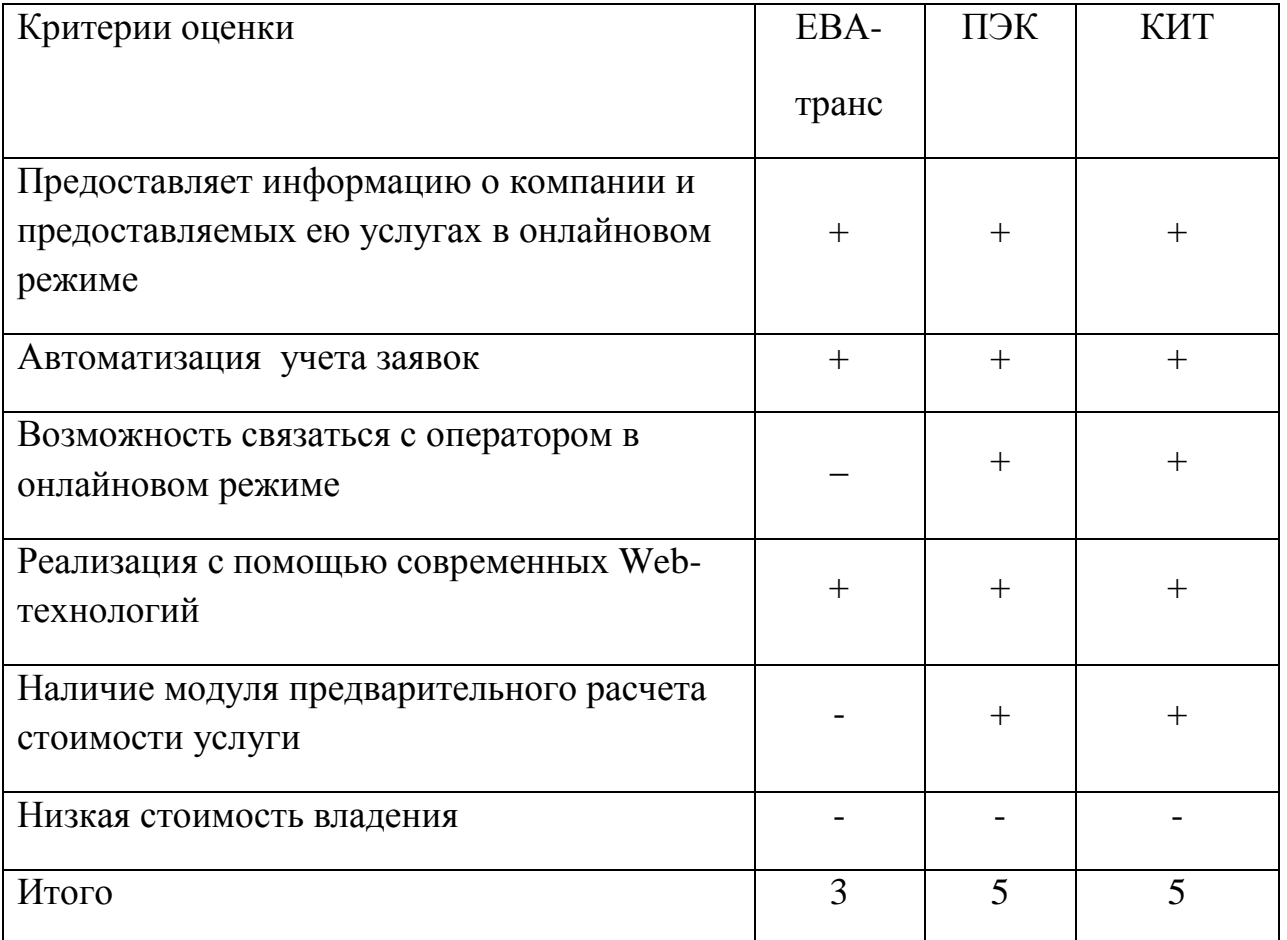

По результатам сравнения известных ИТ-решений Web-представительств, было принято решение о проектировании и внедрении нового Webпредставительства для ООО «Новотранс».

#### **Выводы по первой главе**

1) Результат анализа модели «КАК ЕСТЬ» бизнес-процесса учета заявок на перевозку показал, что для автоматизации указанного бизнес-процесса необходимо внедрение Web-представительства.

2) Анализ известных ИТ-решений Web-представительства показал, что главным недостатком рассмотренных систем является их высокая стоимость владения, обусловленная необходимостью адаптации систем к специфике деятельности ООО «Новотранс».

# **Глава 2 Проектирование Web-представительства транспортной компании ООО «Новотранс»**

#### **2.1 Логическая модель данных Web-представительства**

Логическое моделирование необходимо для создания графического представления логической структуры будущей системы без ее реализации, что позволяет на данном уровне вносить изменения, без потери целостности представления конечной системы.

Для разработки логической модели используется унифицированный язык UML, позволяющий провести анализ с различных точек зрения.

# **2.1.1 Диаграмма вариантов использования бизнес-процесса учета и обработки заявок**

Для анализа необходимо отобразить все сущности и связи с помощью диаграммы вариантов использования (use case diagram) - диаграмма прецедентов, на которой изображены отношения между ролями и вариантами их использования.

Это является концептуальной моделью АИС в процессе ее проектирования и разработки.

Создание концептуальной модели имеет следующие цели:

определить общие границы моделируемой предметной области на первоначальных этапах проектирования информационной системы;

− обозначить функциональные требования к системе;

− разработать концептуальную модель системы для ее дальнейшего развития к логической и физической моделям.

Назначение диаграммы прецедентов состоит в следующем: проектируемая система представляется в форме вариантов использования, с которыми взаимодействуют внешние сущности.

Актерами называются любые объекты, субъекты или системы, которые взаимодействуют с прецедентами.

Вариант использования (прецедент) служит для описания последовательности событий, которые происходят при взаимодействии с системой.

Для данной предметной области выделим следующих актеров:

- Диспетчер;
- Клиент.

Рассмотрим, какие функции должна реализовывать разрабатываемая система:

 Диспетчер использует Web-представительство для принятия заявок, отслеживания статуса текущих заявок на перевозку, утверждения информации от пользователей, ведения статистики принятых, выполненных и отказанных заявок;

 Клиент использует Web-представительство для регистрации, предоставления информации о грузе, пункте назначения и отправки, отслеживания статуса выбранной заявки;

Web-представительство реализует хранение данных, доступ к ним авторизованных пользователей, автоматический подсчет активных пользователей, активных, выполненных и отмененных заявок.;

- информирование Клиента о статусе текущей заявки;
- возможность редактирования некорректных данных о грузе;

фиксирование заявок, которые заполнены некорректно.

На основании рассмотренных функций можно выделить следующие прецеденты, происходящие в разрабатываемом Web-представительстве транспортной компании в процессе учета и обработки заявок на перевозку грузов (таблица 2.1).

# Таблица 2.1 - Краткое описание прецедентов

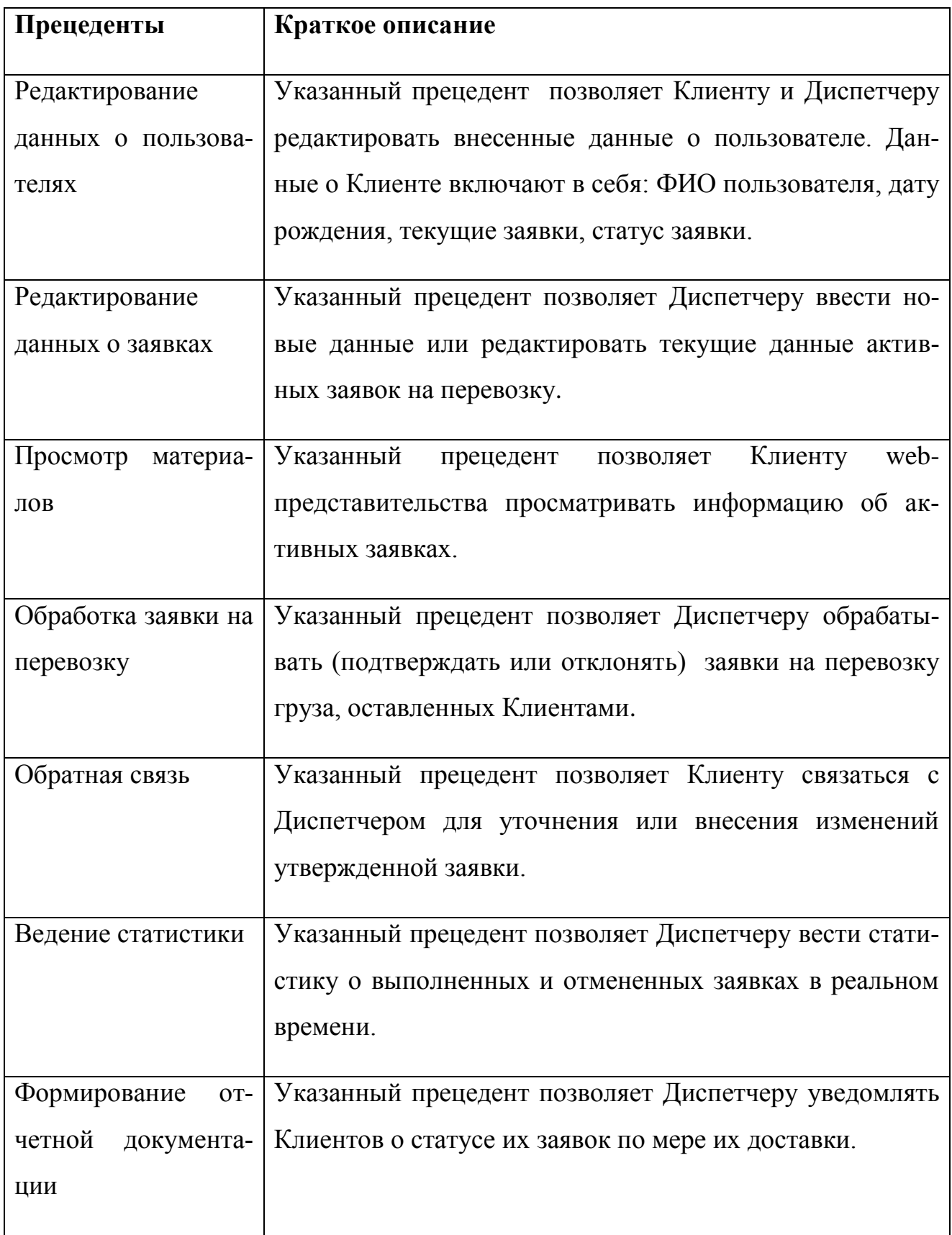

Разработанная диаграмма вариантов использования для основных прецедентов проектируемого Web-представительства представлена на рисунке 2.1.

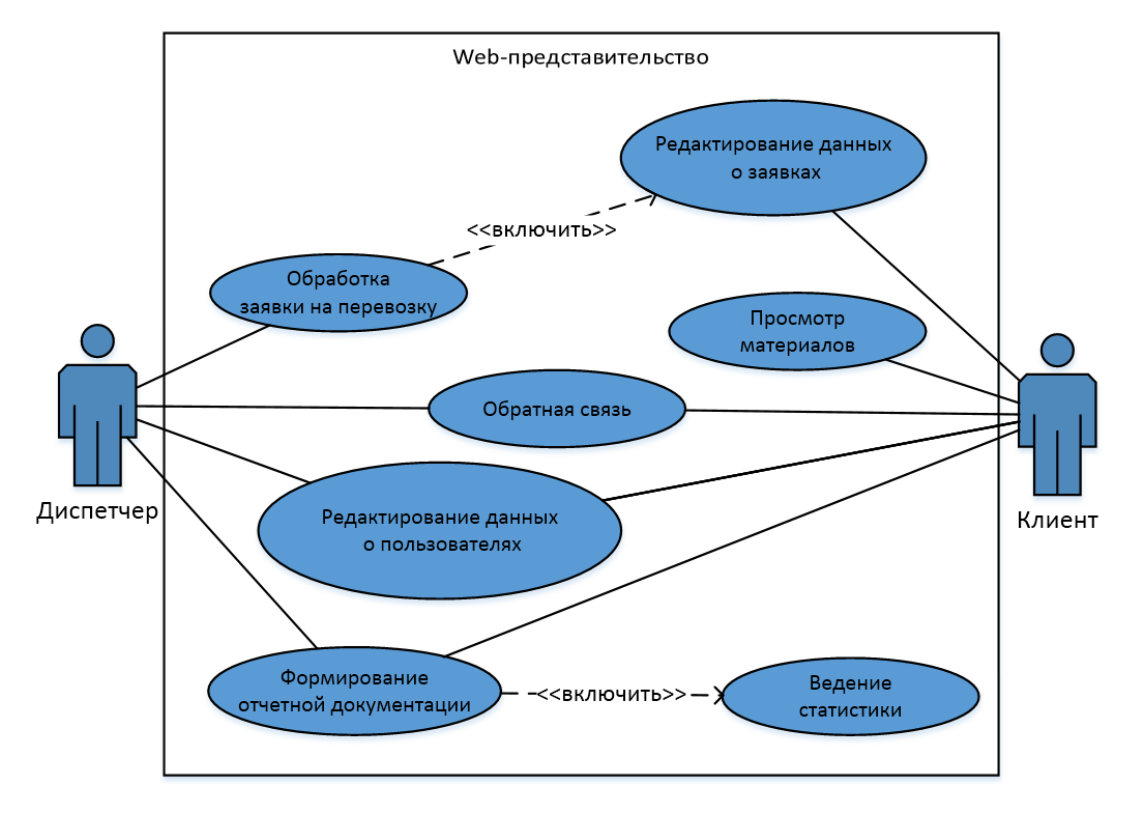

Рисунок 2.1 - Диаграмма вариантов использования Webпредставительства

Данная диаграмма отображает функциональный аспект Webпредставительства

### **2.1.2 Диаграмма классов Web-представительства**

.

Диаграмма классов служит для описания статического аспекта системы в терминологии классов объектно-ориентированного программирования.

Используя язык UML будет продолжена разработка объектной модели Web-представительства, для этого необходимо создание диаграммы классов (Static Structure diagram) и диаграммы последовательности (sequence diagram) [11].

Диаграмма классов служит для представления классов системы, их атрибутов, методов и взаимодействия между другими классами [13]. Диаграмма классов также позволяет реализовать объектное моделирования, включая процесс преобразования модели в код путем отображения на выбранный язык реализации, а также отображением на реляционную модель базы данных системы.

На рисунке 2.2 изображена диаграмма классов Web-представительства.

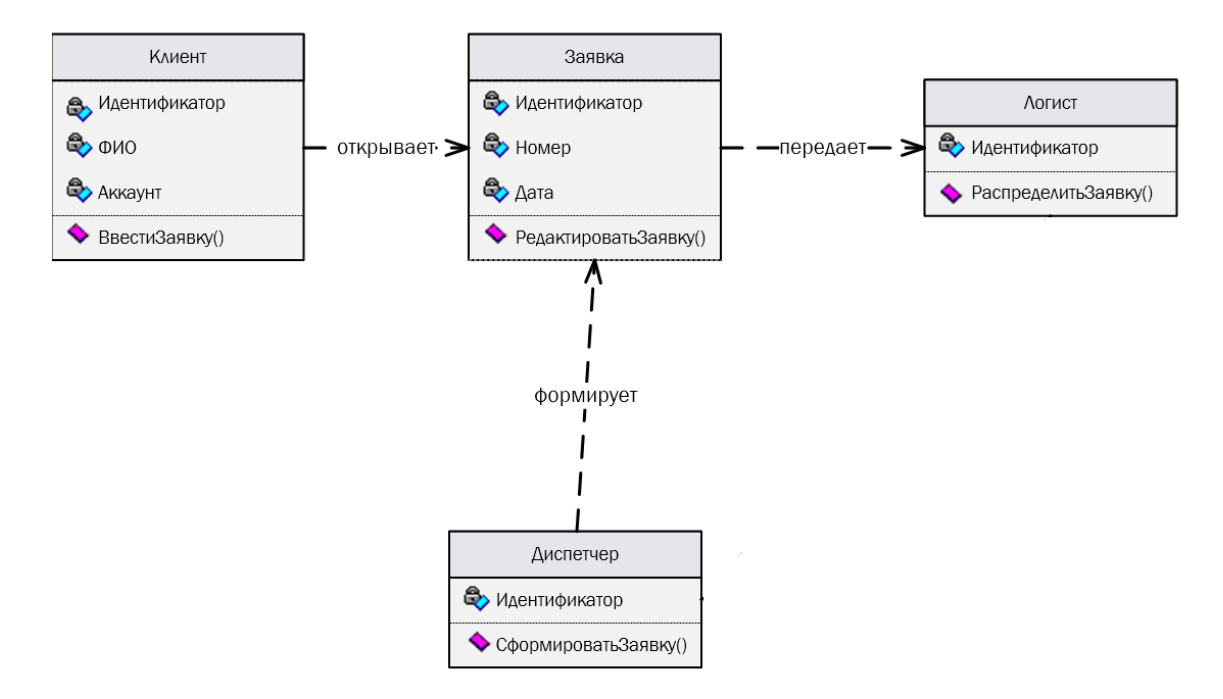

Рисунок 2.2 - Диаграмма классов Web-представительства ООО «Ново-

транс»

На данной диаграмме отображено пять классов.

Получается, что логист распередяе

Спецификация классов:

− *Клиент* – класс объектов-пользователей Web-представительства, выполняющих ввод онлайновых заявок;

− *Диспетчер* – класс объектов-пользователей Web-представительства, формирующих заявки, редактирующих их и меняя статус по достижении готовности;

− *Логист* – класс объектов-пользователей Web-представительства, распределяющих заявки;

− *Заявка* – класс объектов-документов.

Представленная диаграмма предназначена для разработки объектной модели приложения Web-представительства.

### **2.1.3 Диаграмма последовательности Web-представительства**

Диаграмма последовательности (sequence diagram) отображает динамический аспект системы, ее изменения с течением времени.

В рамках динамического аспекта используется ситуационный подход, позволяющий решить следующие задачи:

 определение способов выполнения процесса в зависимости от конкретной ситуации. Выбор способа реализации (сценария) определяется конкретной с привлечением того или иного ответственного исполнителя (актера)[15];

 определение взаимодействия организационного, функционального и элементного аспектов;

 определяется документооборот (обмен сообщениями) между взаимодействующими исполнителями.

На рисунке 2.3 представлена диаграмма последовательности бизнеспроцесса учета и обработки заявки на перевозку.

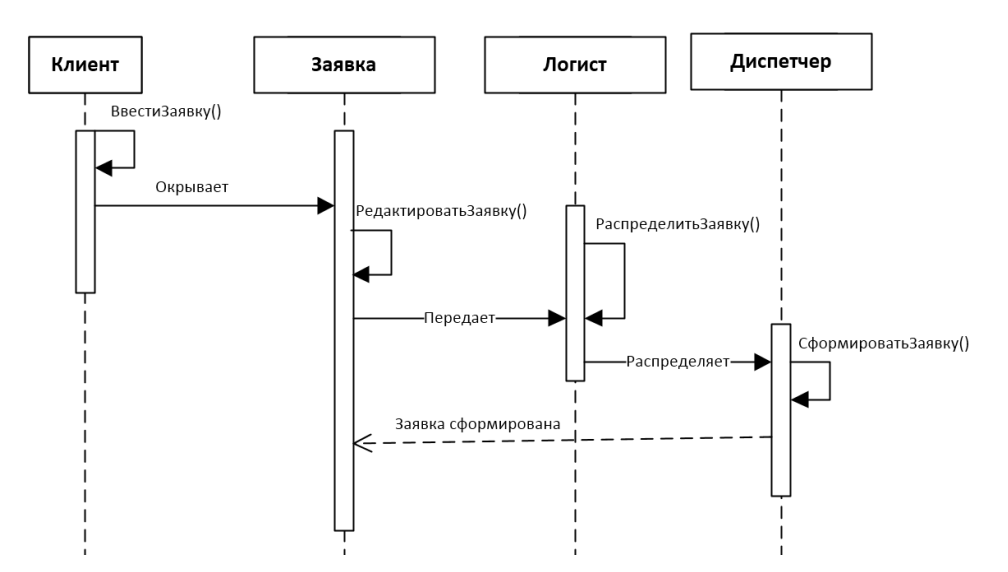

Рисунок 2.3 - Диаграмма последовательности бизнес-процесса учета и обработки заявки на перевозку

Клиент вводит необходимую информацию о грузе и личных данных, открывая заявку. После открытия заявки происходит ее редактирование, учитывая пользовательские данные клиента, включая личную информацию о клиенте и параметры доставки груза. Далее заявка на перевозку передается логисту, который производит распределение для балансировки нагрузки между водителямиэкспедиторами, которые впоследствии доставят груз. Согласно поступившей заявке, логист распределяет ее между свободными водителями-экспедиторами, учитывая габариты груза и необходимую дату доставки. После распределения, заявка попадает к диспетчеру, который в свою очередь формирует ее, приводя к необходимой структуре для передачи водителю-экспедитору для непосредственной доставки груза. При попадании заявки диспетчеру, она получает свой статус, по которому будет идти отслеживание активных, выполненных и отклоненных заявок. В случае, если в заявке обнаружены ошибки в оформлении или несоответствие указанного груза, заявка на перевозку отклоняется.

#### **2.2 Разработка логической модели данных Web-представительства**

Логическая модель данных является начальным прототипом будущей базы данных.

Логическая модель данных – описание объектов предметной области, их атрибутов и взаимосвязей между ними в том объеме, в котором они подлежат непосредственному хранению в базе данных системы.

Логическая модель строится в терминах информационных единиц, но без привязки к конкретной СУБД. Более того, логическая модель данных необязательно должна быть выражена средствами именно реляционной модели данных.

Основным средством разработки логической модели данных являются различные варианты ER-диаграмм (Entity-Relationship, диаграмма сущностьсвязь).

Логическая модель данных формулируется в терминах реляционной модели данных.

Правила преобразования ER-модели в реляционную модель:

− каждой сущности ставится в соответствие отношение реляционной модели данных. При этом имена сущности и отношения могут различаться между собой, потому, что на имена сущностей могут не накладываться дополнительные синтаксические ограничения, кроме уникальности имени в рамках используемой модели [17];

− каждый атрибут сущности становится атрибутом соответствующего ему отношения. Переименование атрибутов должно происходить по тем же правилам, что и переименование соответствующих отношений;

− первичный ключ сущности становится PRIMARY KEY соответствующего отношения. Атрибуты, входящие в первичный ключ отношения, автоматически получают свойство обязательности [8];

− в каждое отношение, соответствующее подчиненной сущности, добавляется набор атрибутов основной сущности, являющейся первичным ключом основной сущности. В отношении, соответствующем подчиненной сущности, этот набор атрибутов становится внешним ключом (FOREING KEY).

Далее выполняется приведение логической модели данных к нормальной форме Бойса-Кодда.

Нормальная форма - свойство отношения в реляционной модели данных, которое характеризует его с точки зрения избыточности, потенциально приводящей к логически ошибочным результатам выборки или изменения данных [7,8].

Разработанная модель данных Web-представительства имеет вид, представленный на рисунке 2.4.

27

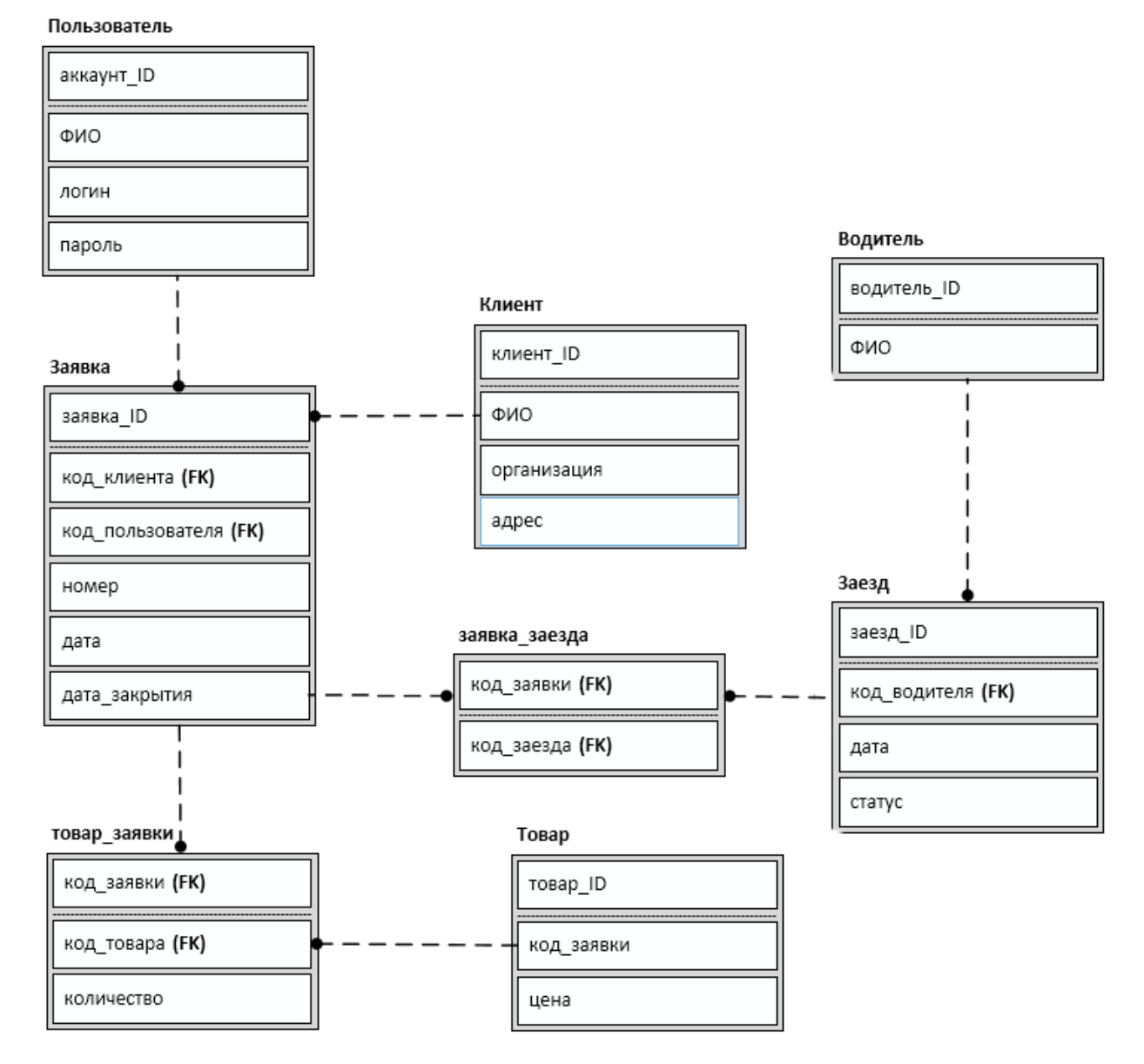

Рисунок 2.4 – Логическая модель данных Web-представительства

Представленная ER - диаграмма является логической моделью данных разрабатываемого Web-представительства.

Сущность «Клиент» связана с сущностью «Заявка» при помощи первичного ключа «код» и вторичного ключа «код клиента». Мощность данной связи 1:М.

Сущность «Пользователь» связана с сущностью «Заявка» при помощи первичного ключа «код» и вторичного ключа «код клиента». Мощность данной связи 1:М.

Сущность «Водитель» связана с сущностью «Заезд» при помощи первичного ключа «код» и вторичного ключа «код водителя». Мощность данной связи 1:М.

Сущность «Заезд» связана с сущностью «Заявка заезда» при помощи первичного ключа «код» и вторичного ключа «код заявки». Мощность данной связи 1:М.

Сущность «Заявка заезда» связана с сущностью «Помещение» при помощи первичного ключа «ID каталога» и вторичного ключа «ID каталога (FK)».Мощность данной связи 1:М.

При помощи логической модели данных была проверена вся логика информационной системы на наличие логических ошибок.

#### **Выводы по второй главе**

1) В современной практике проектирования информационных систем для обоснования и постановки задачи на разработку системы рекомендуется использовать методологию объектно-ориентированного проектирования и анализа, основанную на языке UML.

2) Логическое моделирование данных Web-сервиса является проявлением взаимосвязи и интеграции объектной и реляционной технологий и основано на методологии IDEF1X.

3) Логическая модель данных строится на основе диаграммы классов, путем ее трансформации в ER-модель и последующей нормализации данных.

4) На стадии логического моделирования необходимо построить диаграмму вариантов использования, диаграмму классов и диаграмму последовательности Web-представительства, отражающие соответственно его функциональный, статический и динамический аспекты.

# **Глава 3 Реализация Web-представительства транспортной компании ООО «Новотранс»**

### **3.1 Выбор средств реализации Web-представительства**

### **3.1.1 Выбора системы управления базами данных Web-**

### **представительства**

При выборе СУБД Web-представительства приняты во внимании следующие показатели, влияющие на выполнение СУБД поставленной задачи:

- отношение к серверам баз данных;
- цена за использование программного обеспечения;
- распространенность;
- удобство администрирования;
- быстродействие;
- масштабируемость.

Для анализа были выбраны следующие бесплатно распространяемые СУБД: MySQL, Firebird и Oracle Database Express Edition.

Результаты анализа СУБД приведены в таблице 3.1.

Таблица 3.1 – Сравнительный анализ СУБД

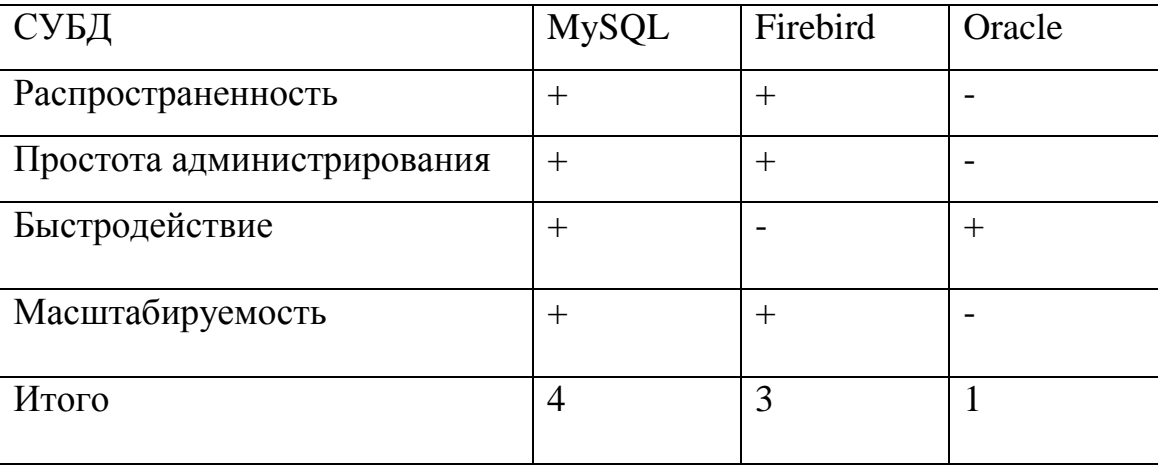

Для реализации Web-представительства основании результатов анализа выбрана СУБД MySQL.

Данная СУБД получила наибольшее количество баллов и отвечает всем

приоритетным критериям оценки.

#### **3.1.2 Выбор языка программирования Web-приложения**

Для сравнения были выбраны следующие языки программирования: Python, PHP и Perl.

Python - высокоуровневый язык программирования общего назначения, ориентированный на повышение производительности разработчика и читаемости кода. Стандартные библиотеки включают большой объём полезных функций [19].

PHP (Hypertext Preprocessor – «Инструменты для создания персональных веб-страниц») – является распространенным языком программирования, разработанный для написания веб-приложений с открытым исходным кодом. В настоящее время является одним из лидеров среди языков программирования, применяющихся для создания сайтов [12].

Perl (Practical Extraction and Report Language – «практический язык для извлечения данных и составления отчетов») – высокоуровневый интерпретируемый язык программирования общего назначения [14].

В таблице 3.2 приведен сравнительный анализ рассмотренных языков программирования.

| Критерий                                     | PHP    | Python   | Perl     |
|----------------------------------------------|--------|----------|----------|
| Распространенность                           | $^{+}$ |          |          |
| Объектно-ориентированный язык                | $^{+}$ | $^{+}$   |          |
| Низкий порог вхождения                       | $^{+}$ |          |          |
| Удобство синтаксиса                          | $^{+}$ |          |          |
| Количество хостинг-компаний, предоставляющих | $^{+}$ | $^{+}$   |          |
| поддержку                                    |        |          |          |
| Итого                                        | 5из 6  | $3$ из 6 | $3$ из 6 |

Таблица 3.2– Сравнительный анализ языков программирования

На основании результатов анализа для реализации Webпредставительства был выбран язык программирования PHP, как самый подходящий под требования системы.

Прочие положительные показатели языка программирования PHP:

− поддерживаемые технологии: платформы Win32/64 (XP/7/8), UNIX, OS/2, QNX, MacOS, BeOS, OCX;

− поддержка технологий COM, XML, Java, CORBA, WDDX, Macromedia Flash;

− развитая функциональность для работы с сетевыми соединениями;

− возможность создания полноценных объектно-ориентированных приложений;

− сравнительно простой синтаксис и удобство в практическом использовании;

− бесплатное распространение;

− открытость кода, благодаря которой можно создавать собственные расширения языка.

Принимая во внимание вышеперечисленные доводы, был выбран язык PHP версии 5.4 в качестве основного языка для реализации функций Webпредставительства.

К примеру, данный фрагмент кода служит для получения актуальной стоимости заявки на перевозку наземным путем:

 $\langle$ ?php

class Delivery\_cost\_auto extends Delivery\_cost{

```
public function getCost(msOrderInterface $order, msDelivery $delivery, $cost = 0)
{
```

```
$cart = $this \rightarrow ms2 \rightarrow cart \rightarrow status).
```
if (\$cart['total\_cost']<10000) {

```
$add price = \deltadelivery->get('price');
```

```
if (preg_match('/%\$/, $add_price)) {
     $add\ price = str\ replace('%', ", $add\ price);$add price = $cost / 100 * $add\ price;
  \text{Scost} \leftarrow \text{Sadd price};return $cost; } }
```
?>

Также, фрагменты программного кода ключевых функций Webпредставительства представлены в Приложении.

#### **3.1.3 Физическая модель данных Web-представительства**

Физическая модель – представляет собой логическую модель базы данных, представленную согласно терминов и языка описания конкретной СУБД.

В физической модели базы данных указаны все детали, необходимые конкретной СУБД для создания базы данных, включая имена таблиц и типы данных с указанием первичных и внешних ключей [17].

В основе физической модели данных лежит логическая модель, но с учетом ограничений, накладываемых особенностями архитектуры и типизацией данных СУБД MySQL.

Физическое проектирование является заключительным этапом создания макета используемой базы данных, при проектировании необходимо учесть все особенности взаимодействия данных между собой, также предусмотреть дальнейшую расширяемость.

На рисунке 3.1 представлена физическая модель данных Webпредставительства, построенная на основе вышеперечисленных рекомендаций в методологии IDEF1X.

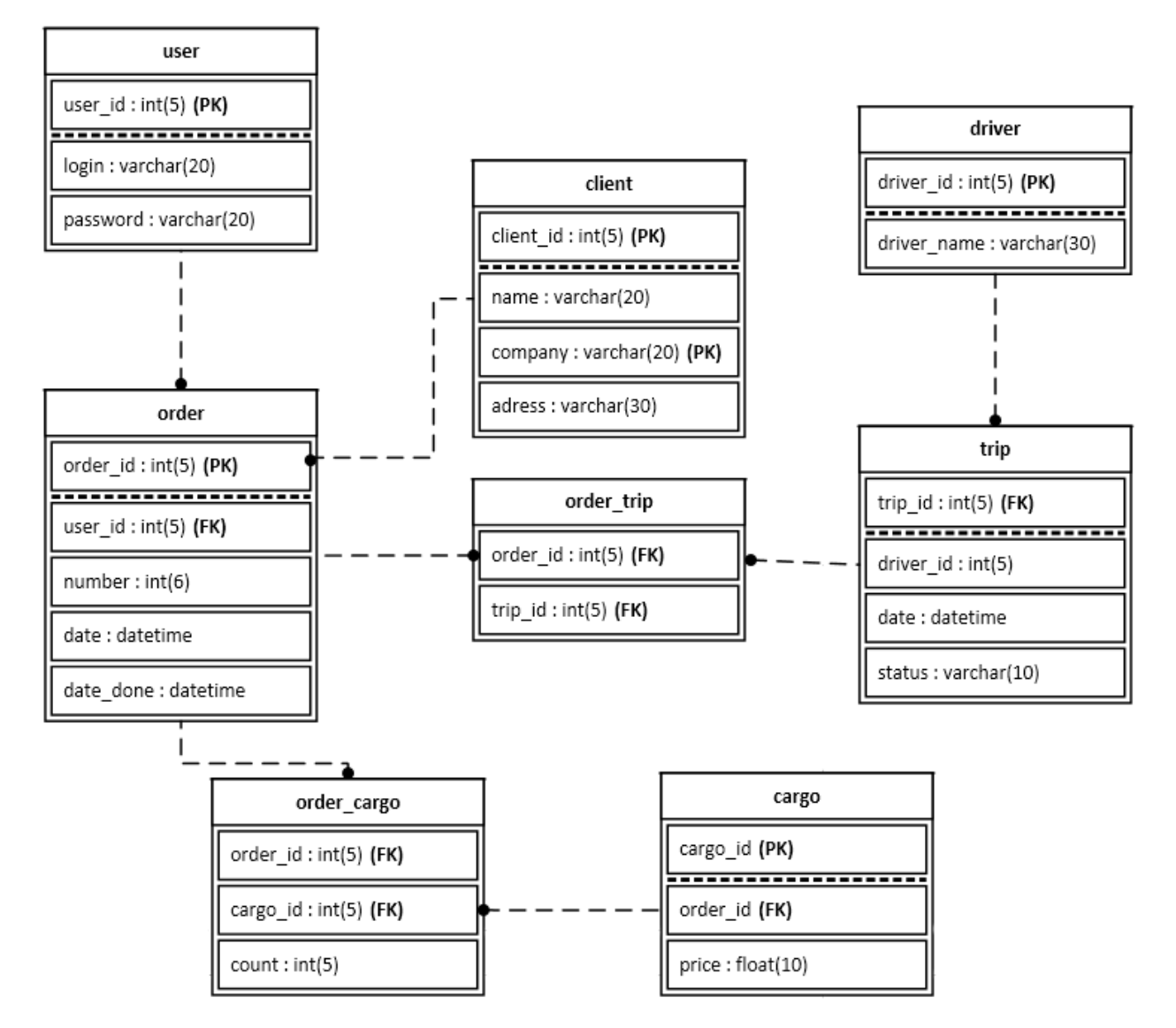

Рисунок 3.1 – Физическая модель данных Web-представительства транспортной компании ООО «Новотранс»

### **3.2 Алгоритмы работы Web-представительства**

Для описания алгоритма работы Web-представительства используется диаграмму деятельности на языке UML.

Диаграмма деятельности - это вариант описания работы информационной системы на основе указания тех или иных вариантов действий, при взаимодействии потоков управления и потоков данных[16].

На рисунке 3.2 изображена диаграмма деятельности Webпредставительства транспортной компании ООО «Новотранс».

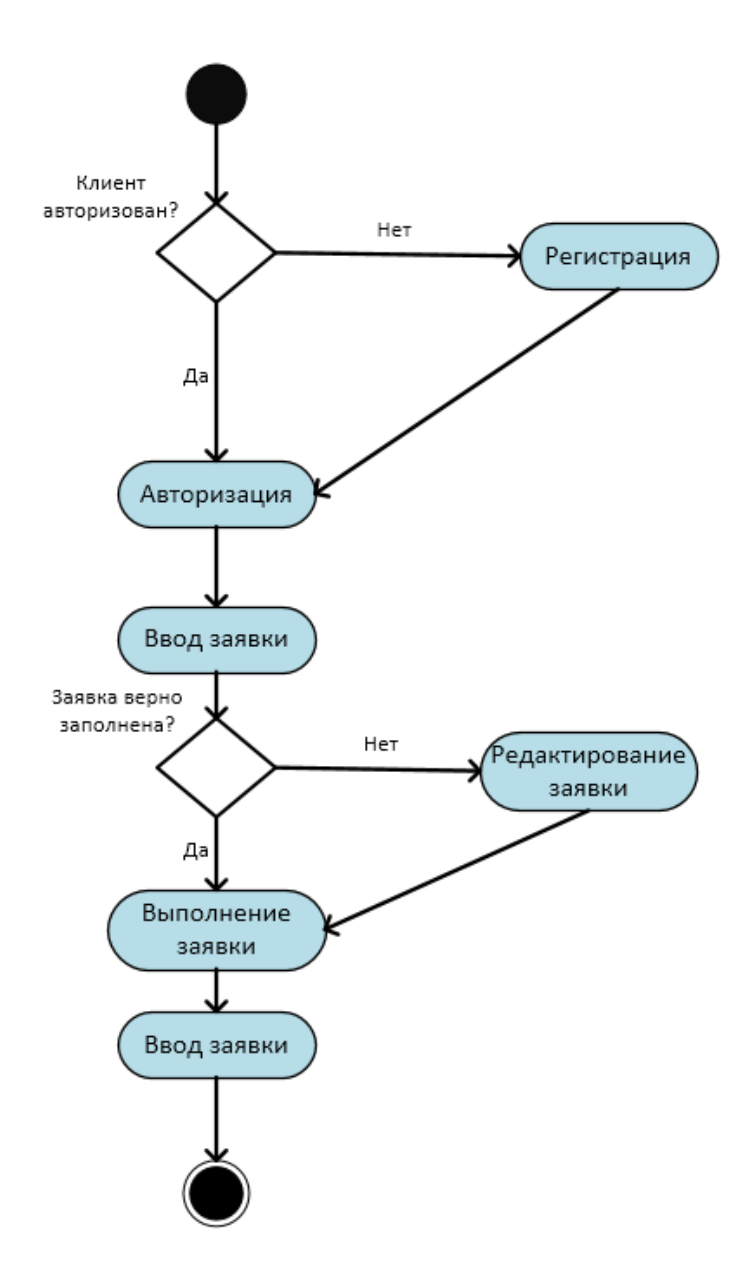

Рисунок 3.2 – Диаграмма деятельности Web-представительства транспортной компании ООО «Новотранс»

Для того, чтобы клиент мог использовать функционал, заложенный в Web-представительстве, необходимо произвести регистрацию и авторизацию.

После авторизации клиент может оставит заявку на перевозку, указав параметры груза, место отправки и назначения. В случае указания некорректных данных о грузе, заявка будет принята для последующей коррекции и не принята в обработку. В случае, если заявка сформирована корректно, она передается для дальнейшего выполнения – непосредственной доставки груза. Данные о заявке

35

записываются и хранятся в реализованной БД, для дальнейшего использования данных. Клиент может посмотреть статус своей текущей заявки, принятой в обработку. На страницах представлена необходимая информация для корректного заполнения заявки, при необходимости, клиент может связаться с диспетчером или его руководством.

### **3.3 Описание работы Web-представительства**

Главная страница Web-представительства представлена на рисунке 3.3.

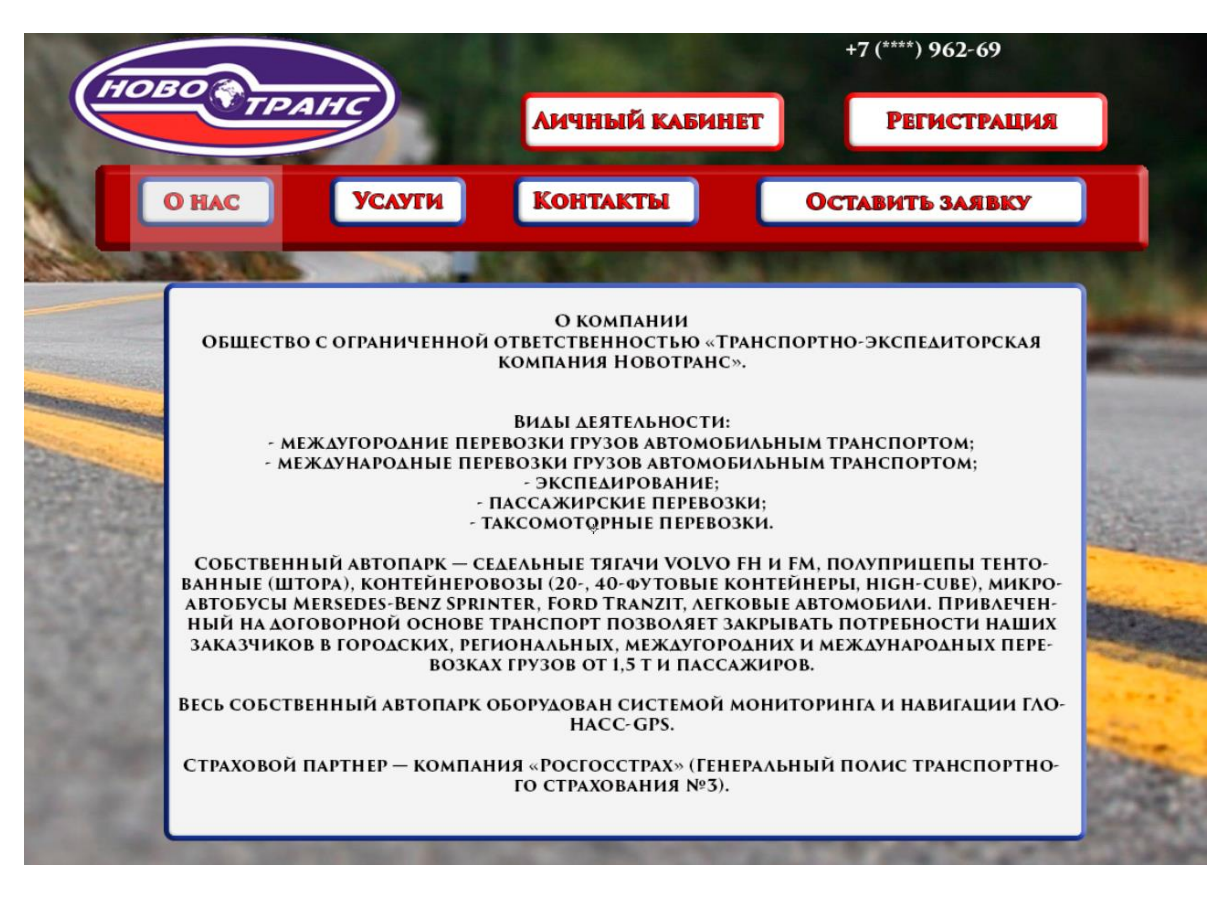

Рисунок 3.3 – Главная страница Web-представительства транспортной компании ООО «Новотранс»

На главной странице клиенту видна общая информация о компании, а также остальные пункты меню.

Для дальнейшего взаимодействия необходима регистрация и авторизация клиента.

Страница регистрации клиента представлена на рисунке 3.4. Для регистрации, клиенту необходимо ввести свой e-mail, Ф.И.О. и его пароль, после чего он сможет авторизоваться для дальнейшего использования функционала Web-представительства.

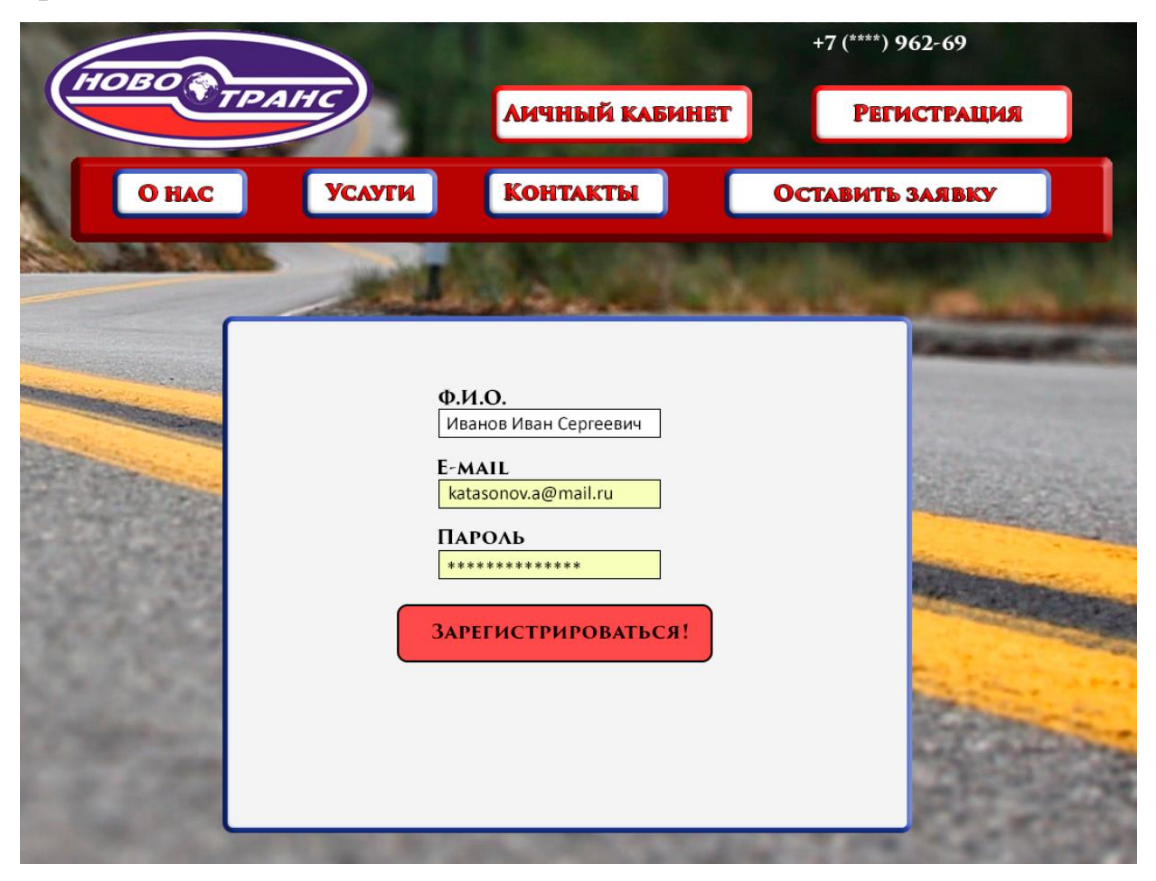

Рисунок 3.4 – Страница регистрации Web-представительства транспортной компании ООО «Новотранс»

После регистрации и авторизации, клиенту доступна функция заполнения заявки на перевозку. Для выполнения заявки необходимо указать корректные данные об исходном местоположении, место необходимой доставки, а также некоторые параметры груза, влияющие на стоимость перевозки и сохранность груза при транспортировке. Окно ввода данных о заявке изображено на рисунке 3.5.

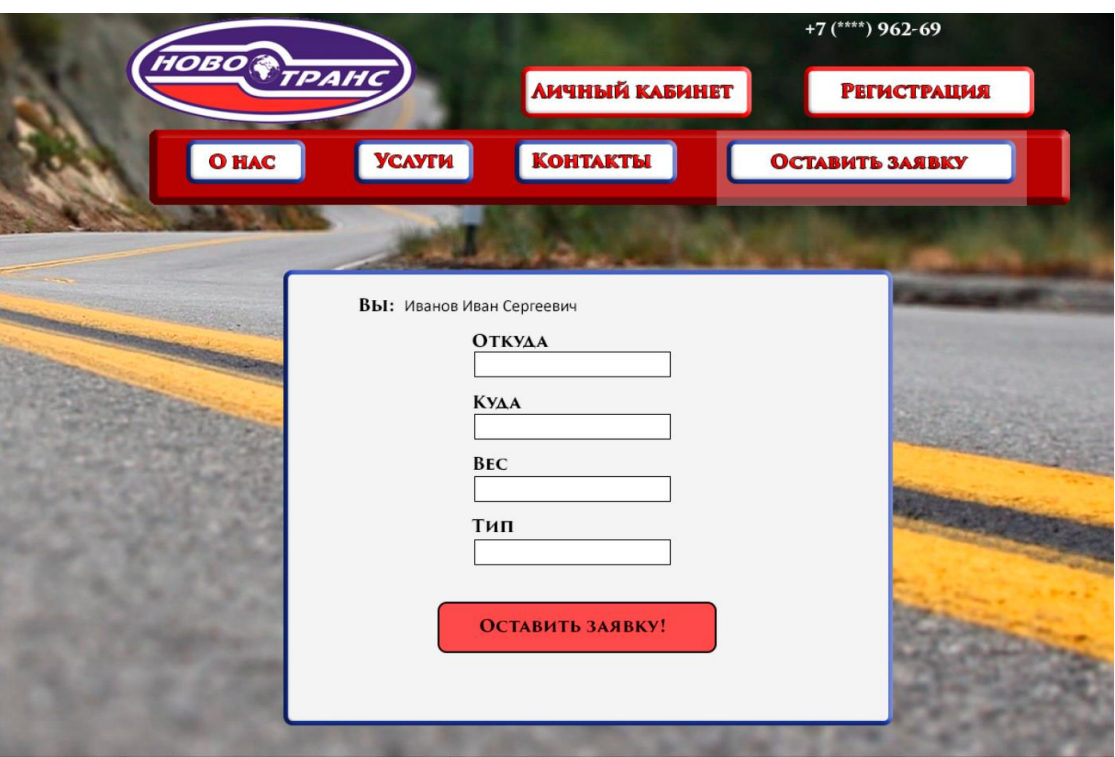

Рисунок 3.5 – Страница создания заявки на перевозку Webпредставительства транспортной компании ООО «Новотранс»

На данной странице указывается необходимый минимум параметров для рассмотрения заявки. После ввода параметров, заявка будет передана диспетчеру на рассмотрение, который в свою очередь при отсутствии некорректных данных формирует ее для доставки.

На рисунке 3.6 представлено окно активной заявки клиента, расположенное в личном кабинете пользователя для информирования о статусе заявки и его параметров. При необходимости, клиент может связаться с диспетчером для выяснения тех или иных вопросов, касательно деятельности компании или выполнении оставленной заявки на перевозку груза.

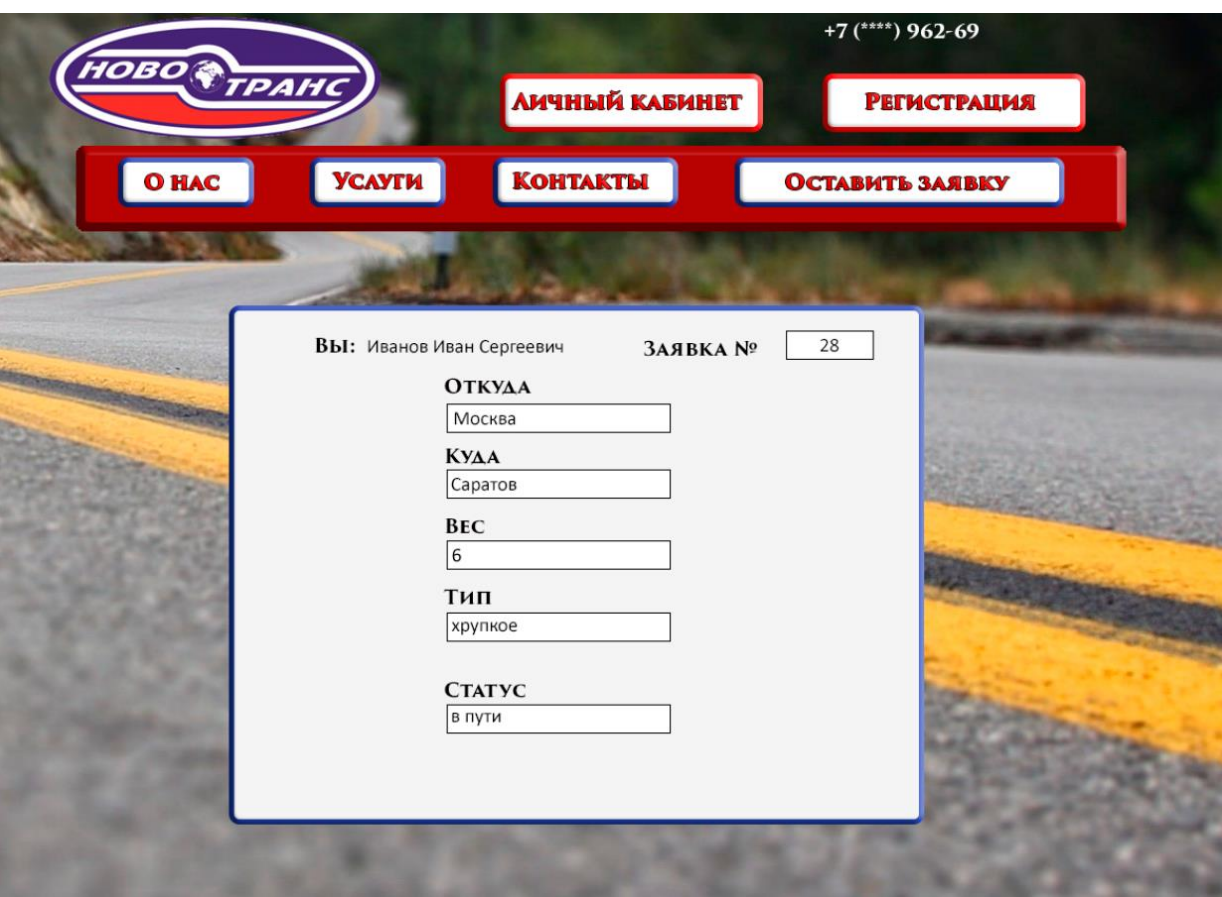

Рисунок 3.6 – Страница активной заявки клиента на перевозку Web-

представительства транспортной компании ООО «Новотранс»

На данной странице клиент может ознакомиться с текущим состоянием его заявки. В случае задержек или иных проблем клиент может связаться с диспетчером для выяснения подробной информации.

При необходимости, клиент может посмотреть данные о другой заявке, оставленной им.

### **3.4 Обоснование экономической эффективности разработки Web-**

#### **представительства**

Для обоснования экономической эффективности предлагаемого в ВКР ИТ-решения будут сравниваться два варианта развития:

1. Работа сотрудников компании без использования Webпредставительства;

2. Работа сотрудников компании с внедренным Web-

39

представительством, разработанным в рамках данной выпускной квалификационной работы.

Для расчета прямой эффективности от внедрения Web-представительства, необходимо рассчитать показатели стоимостных и трудовых затрат [11].

Выделены следующие трудовые показатели:

1. Абсолютное снижение трудовых затрат, рассчитывается по формуле:

$$
\Delta T = T_0 - T_1 = 300 - 120 = 180 \text{ (MH)},\tag{3.1}
$$

где  $T_0$  – это время, затрачиваемое на выполнение автоматизируемых операций без использования Web-представительства, мин.,

 $T_1$  – время, затрачиваемое на выполнение автоматизируемых операций в разработанном варианте (обработка десяти заявок на перевозку груза, полученных от клиентов), мин..

2. Коэффициент относительного снижения, рассчитывается по формуле:

$$
K_T = (\Delta T / T_0) * 100\%, = (180/300) * 100\% = 60\%
$$
\n(3.2)

3. Индекс снижения трудовых затрат рассчитывается по формуле:

$$
Y_T = T_0 / T_1 = 300/120 = 2,5
$$
\n(3.3)

К стоимостным показателям относятся следующие:

1. Абсолютное снижение стоимостных затрат, рассчитывается по формуле:

$$
\Delta C = C_0 - C_1 = 2000 - 300 = 1700 \tag{3.4}
$$

где C0 – стоимостные затраты на обработку информации по базовому варианту, руб.,

C1 – стоимостные затраты на обработку информации в разработанном варианте (обработка десяти заявок на перевозку груза, полученных от клиентов), руб.

2. Коэффициент относительного снижения стоимостных затрат, рассчитывается по формуле:

$$
K_C = (\Delta C / C_0) * 100\% = 1700/2000 * 100\% = 85\% \tag{3.5}
$$

3. Индекс снижения стоимостных затрат, рассчитывается по формуле:

$$
Y_C = C_0 / C_1 = 2000/300 = 6,6
$$
\n(3.6)

Коэффициент  $K_C$  и индекс  $Y_C$  характеризуют рост производительности труда за счет внедрения более экономичного варианта проектного решения.

Кроме рассмотренных показателей необходимо также рассчитать срок окупаемости затрат на внедрение проекта ( $T_{OK}$ ), рассчитывается по формуле:

$$
T_{OK} = K_{II} / \Delta C = 18000/1700 = 10,5
$$
\n(3.7)

где  $K_{\Pi}$  – это капитальные затраты на создание программного продукта.

( 6000 руб.- проектирование Web-представительства + 2000 руб. – разработка дизайна + 8000 руб. – реализация Web-представительства + 1500 руб. – оплата хостинга + 500руб. – доменное имя = 18000 руб.)

Далее необходимо выполнить расчет показателей экономической обоснованности внедрения Web-представительства.

Таблица 3.3 – Показатели эффективности от внедрения программного

|              | Затраты                     |                             | Абсолютное                           | Коэффициент                                             | Индекс        |
|--------------|-----------------------------|-----------------------------|--------------------------------------|---------------------------------------------------------|---------------|
|              |                             |                             | изменение                            | изменения                                               | изменения     |
|              | Базовый                     | Проектный                   | Затрат                               | затрат                                                  | затрат        |
|              | вариант                     | вариант                     |                                      |                                                         |               |
| Трудоемкость | $T_0$ (час)                 | $T_1$ (час)                 | $\Delta T = T_0 - T_1$               | $K_T = \Delta T/T_0 \times 100\%$                       | $Y_T=T_0/T_1$ |
|              |                             |                             |                                      |                                                         |               |
|              | 5                           | $\overline{2}$              | 3                                    | 60%                                                     | 2,5           |
| Стоимость    | $C_0$                       | $C_1$                       | $\Delta C = C_0 - C_1$               | $K_C = \Delta C / C_0 \times 100\%$   $Y_C = C_0 / C_1$ |               |
|              | $\left($ py <sub>6</sub> .) | $\left($ py <sub>6</sub> .) | $\left($ py <sub>6</sub> . $\right)$ |                                                         |               |
|              | 2000                        | 300                         | 1700                                 | 85%                                                     | 6,6           |

продукта

По таблице 3.3 видны положительные изменения в вопросах экономических и трудовых затрат после внедрения Web-представительства в деятельность компании ООО «Новотранс». Для наглядности, представим таблицу в виде диаграммы. Диаграмма на рисунке 3.7 отображает разницу между требуемой трудоемкостью в базовом и разработанном вариантах.

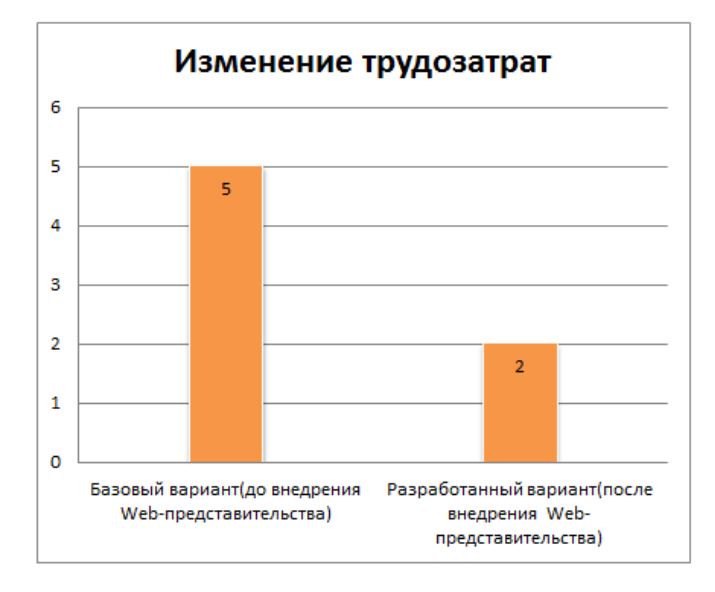

Рисунок 3.7 – Диаграмма изменения трудозатрат

Данная диаграмма показывает, что после внедрения Webпредставительства, время, затрачиваемое диспетчерской службой для обработки десяти заявок на перевозку уменьшилось более чем в два раза.

Диаграмма на рисунке 3.8 наглядно отображает разницу между требуемыми стоимостными затратами базовом и разработанном вариантах.

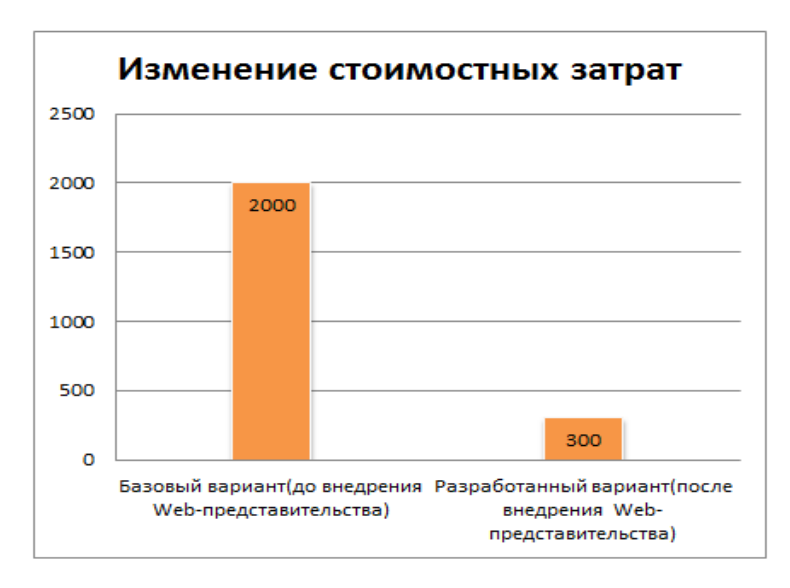

Рисунок 3.8 – Диаграмма изменения стоимостных затрат

Судя по полученной диаграмме, видна существенная разница в

стоимостных затратах на обработку десяти заявок на перевозку.

По итогам, разработанное Web-представительство в рамках выпускной квалификационной работы является выгодным решением для делопроизводства компании ООО «Новотранс». Внедрение Web-представительства позволит существенно снизить трудовые и стоимостные затраты персонала на ключевой момент в работе компании – обработку заявок на перевозку груза.

#### **Выводы по третьей главе**

1) Выбраны наиболее подходящие средства реализации необходимых функций Web-представительства на примере связки языка программирования PHP и СУБД MySQL.

2) Разработаны основные алгоритм работы Web-представительства и представлены на основе диаграммы деятельности.

3) Представлен основной функционал Web-представительства, позволяющий автоматизировать деятельность диспетчерской службы.

4) Анализ экономической эффективности использования внедренного Web-представительства отразил значимость для экономического аспекта компании.

#### **Заключение**

Выпускная квалификационная работа посвящена решению проблемы автоматизации диспетчерской службы транспортной компании ООО «Новотранс» посредством внедрения Web-представительства с необходимым функционалом.

В ходе выполнения выпускной квалификационной работы был произведен анализ предметной области, бизнес-процессы транспортной компании ООО «Новотранс» по учету и обработки заявок на перевозку, а также взаимодействие персонала компании с клиентами в целом.

По результатам анализа были выделены основные процессы, нуждающиеся в автоматизации для улучшения эффективности работы компании и повышения удобства взаимодействия клиентов с персоналом. На основе произведенного анализа было принято решение о необходимости создания и внедрения Web-представительства. Для определения необходимого функционала была смоделирована диаграмма вариантов использования по правилам графического языка объектного моделирования UML. Также произведено логическое моделирование структуры Web-представительства для проверки его логического соответствия предъявленным функциональным требованиям. По результатам моделирования были созданы диаграмма классов и диаграмма последовательностей на языке UML.

Разработана логическая модель данных Web-представительства.

Были выявлены основные требования к функционалу Webпредставительства, чтобы обеспечить необходимую степень автоматизации диспетчерской службы. После внедрения Web-представительства в работу транспортной компании будет автоматизирована работу диспетчерской службы по учету и обработке заявок на перевозку груза. Также внедренная система позволит получать информацию о предоставляемых услугах в большем объеме чем ранее, что повысит удобство использования услугами транспортной компании в целом. Для компании, использование внедренной системы позволит оптимизировать ресурсы персонала для решения поставленных задач и предоставления услуг и минимизировать количество ошибочных или ложных заявок на перевозку.

### **Список использованной литературы**

#### *Нормативно-правовые акты*

1. ГОСТ 19.701-90 Единая система программной документации. Схемы алгоритмов, программ, данных и систем. Обозначения условные и правила выполнения.

2. ГОСТ 34.003-90 Информационная технология. Комплекс стандартов на автоматизированные системы. Термины и определения.

3. ГОСТ 34.320-96 Информационные технологии. Система стандартов по базам данных. Концепции и терминология для концептуальной схемы и информационной базы.

4. ГОСТ 34.601-90 Информационная технология. Комплекс стандартов на автоматизированные системы. Автоматизированные системы. Стадии создания.

5. ГОСТ 34.602-89 Информационная технология. Комплекс стандартов на автоматизированные системы. Техническое задание на создание автоматизированной системы.

#### *Учебники и учебные пособия*

6. Балдин, К. В. Информационные системы в экономике [Электронный ресурс]: учебник / К. В. Балдин, В. Б. Уткин. - 7-е изд. – М. : Дашков и К°, 2012. - 395 с.

7. Вигерс, К. Разработка требований к программному обеспечению. 3-е изд., дополнительное / К. Вигерс, Д. Битти., Пер. с англ. – М.: Издательство «Русская редакция» ; СПб.: БХВ-Петербург, 2014. – 736 стр.

8. Гаврилов, М. В. Информатика и информационные технологии: учеб.для студентов вузов / М. В. Гаврилов, В. А. Климов. – 3-е изд. перераб., и доп. ; гриф УМО. – Москва :Юрайт, 2013. – 378 с.

9. Гагарина Л. Г., Киселев Д. В., Федотова Е. Л. Разработка и эксплуатация автоматизированных информационных систем М.: ИД «ФОРУМ», ИН-ФРА-М, 2012. – 384 с.

10. Гвоздева В. А., Лаврентьева И. Ю. Основы построения автоматизированных информационных систем. М.: ФОРУМ, 2014. - 320с.

11. Голицына, О. Л. Системы управления базами данных : учеб. пособие / О. Л. Голицына, Т. Л. Партыка, И. И. Попов. - Гриф МО. – М. : ФОРУМ - ИНФРА-М, 2011. - 431 с.

12. Емельянова, Н.З. Проектирование информационных систем: учебное пособие / Н.З. Емельянова, Т.Л. Партыка, И.И. Попов. - М.:Форум, 2014. - 432 с.

13. Карпова, И. П. Базы данных : курс лекций и материалы для практ. занятий : учеб.пособие для студентов техн. фак. / И. П. Карпова. – Санкт-Петербург : Питер, 2013. – 240 с.

14. Клименко, Р. А. Веб-мастеринг: изучаем HTML5, CSS3, JavaScript, PHP, CMS, AJAX, SEO / Р. А. Клименко. – Санкт-Петербург : Питер, 2013. – 508 с.

15. Колесов, Ю. Б. Моделирование систем. Объектноориентированный подход: учебное пособие / Ю. Б. Колесов, Ю. Б. Сениченков. — СПб.: БХВ-Петербург, 2012. — 192 с.

16. Леонтьев, Б.К. Web-дизайн: тонкости, хитрости, секреты / Б.К. Леонтьев. – М.: Майор, 2013. – 176с.

17. Маклафлин, Б. Объектно-ориентированный анализ и проектирование / Б. Маклафлин, Г. Поллайс, Д. Уэст. — СПб.: Питер, 2013. — 608 с.

18. Мкртычев, С. В. Информационные системы в социальном менеджменте: учеб.пособие / С. В. Мкртычев ; ТГУ ; Ин-т математики, физики и информационных технологий ; каф. «Информатика и вычислительная техника». – ТГУ. – Тольятти : ТГУ, 2012. – 78 с.

19. Никсон, Р. Создаем динамические веб-сайты с помощью PHP, MySQL, JavaScript и CSS = Learning PHP, MySQL, JavaScriptand CSS / Р. Никсон ; [пер. с англ. Н. Вильчинский]. – 2-е изд. – Санкт-Петербург : Питер,  $2013. - 560$  c.

20. Хомоненко, А.Д. Базы данных: учебник для вузов / А.Д. Хомонен-

- ко, В.М. Цыганков, М.Г. Мальцев.- 3-е изд. СПб: Корона-Принт, 2012.- 672 с. *Электронные ресурсы*
	- 21.Корпоративный сайт транспортной компании Т.А.Т. [Электронный ресурс]: http://www.tk-tat.ru/ (дата обращения 14.03.2016).
	- 22.Корпоративный сайт транспортной компании «Роадтранс» [Электронный ресурс]: http://www.roadtrans.ru/ (дата обращения 15.03.2016).
	- 23.Корпоративный сайт транспортной компании «Аскор'ТК» [Электронный ресурс]: http://www.roadtrans.ru/ (дата обращения 18.03.2016). *Литература на иностранном языке*
		- 24. Beaird, J. The Principles of Beautiful Web Design.- 3rd Edition, 2015.

25. Best Corporate Website Design examples. URL : <http://webdesign.tutsplus.com/>

- 26. Casabona, J. Responsive Design with WordPress. -1st Edition, 2013
- 27. Gilmore W.J. Beginnig PHP and MySQL. -3th Edition, 2012.
- 28. Halvorson, K. Content Strategy for the Web. 2nd Edition, 2015.
- 29. Web Design Tutorials. URL :<http://webdesign.tutsplus.com/>

# **Приложение**

## **Фрагменты программного кода**

```
**Регистрация пользователя в системе и занесение его данных в БД**
\langle?PHP
if(isset($ SESSION["user id"])){ Header("Location: /account"); return; }
if(!isset(\$ GET['key''])}
?>
\langlediv class="s-bk-lf">
<div class="acc-title">Регистрация</div>
\langlediv><div class="silver-bk"><div class="clr"></div> 
<p>Укажите Ваш Email</p>
\langle?PHP
if(isset($_POST["email"])){
if(isset($ SESSION["captcha"]) AND strtolower($_SESSION["captcha"]) ==strtolower($_POST["captcha"])){
unset($ SESSION["captcha"]);
$email = $func->IsMail($_POST["email"]);
$referer id = (isset(\$ COOKIE['i']) AND intval($ COOKIE['i"]) > 0 AND
intval($_COOKIE["i"]) < 1000000) ? intval($_COOKIE["i"]) : 1;
$ttime = time():
\text{Stidex} = \text{time}() - 60*15;if(\text{Semail} !== false){
$db->Query("DELETE FROM db_regkey WHERE date_del < '".$ttime."' OR 
(data<sup>1</sup> = $t. (date add < "}.$tidex." AND email = '\$email')');
$db->Query("SELECT COUNT(*) FROM db_regkey WHERE email = '$email'");
if(db->FetchRow() == 0){
$db->Query("SELECT COUNT(*) FROM db_users_a WHERE email = '$email'");
$td = $ttime + 60*60;
$db->Query("INSERT INTO db_regkey (email, referer_id, referer_name, date_add, 
date del)
VALUES ('$email','$referer_id','$referer_name','$ttime','$td')");
$lid = $db->LastInsert();
$reg\_key = $lid." -".md5($lid." _rfs." $lid);# Отправляем на почту
$sender = new isender;
```

```
50
```

```
$sender -> SendRegKey($email, $reg_key);
echo "<center><font color = 'green'><br/>>b>Поздравляем с
регистрацией!</b></font></center>";
? > \langle div ><div class="clr"></div> 
<?PHP
return;
}else echo "<center><font color = 'red'><b>Указанный Email уже зарегистрирован
в системе</b></font></center>";
}
}else echo "<center><font color = 'red'><b>Email имеет неверный
формат</b></font></center>";
?\langleBR \rangle<form action="" method="post">
<table width="500" border="0" cellspacing="0" cellpadding="0">
<tr><td align="left" width="250">Email:</td>
<td align="left" width="250"><input name="email" type="text" size="25" 
maxlength="50" value="<?=(isset($_POST["email"])) ? $_POST["email"] : false;
?>"/></td>
\langle/tr\rangle<td colspan="2" align="center"><BR /><input type="submit" 
value="Зарегистрироваться!" class="button_0" style="height: 30px;"></td>
\langle/tr\rangle</table>
</form>
\langleBR \rangle\langlediv><div class="clr"></div> 
\langle?PHP
return;
}
\langleBR \rangle<form action="" method="post">
<table width="500" border="0" cellspacing="0" cellpadding="0">
<tr>
```

```
<td align="left" style="padding:3px;">Ваш псевдоним: <font col-
or="#FF0000">*</font></td>
<td align="left" style="padding:3px;"><input name="login" type="text" size="25" 
maxlength="10" value="<?=(isset($_POST["login"])) ? $_POST["login"] : false; 
?>"/></td>
\langle tr \rangle<tr><td colspan="2" align="left" style="padding:3px;">Поле псевдоним должно иметь
от 4 до 10 символов (только англ. символы).</td>
\langle tr \rangle<tr>\lttd colspan="2" align="left">\&nbsp;\lt/td>
\langle tr><tr><td align="left" style="padding:3px;">Пароль: <font col-
or="#FF0000">*</font></td>
<td align="left" style="padding:3px;"><input name="pass" type="password" 
size="25" maxlength="20" \rightarrow />\rightarrow\langle tr \rangle<tr><td colspan="2" align="left" style="padding:3px;">Поле Пароль должно иметь от
6 до 20 символов (только англ. символы).</td>
\langle tr \rangle<tr><td align="left" style="padding:3px;">Пароль еще раз: <font col-
or="#FF0000">*</font></td>
<td align="left" style="padding:3px;"><input name="repass" type="password" 
size="25" maxlength="20" \rightarrow />\rightarrow\langle t<tr><td colspan="2" align="left" style="padding:3px;">Введите пароль td>
\langle tr \rangle<tr><td align="left" style="padding:3px;">Вас пригласил:</td>
\lttd align="left" style="padding:3px;">[ID: \lt?=$data t["referer id"];?>]
<?=$data_t["referer_name"];?></td>
```

```
\langle tr><tr><td colspan="2" align="left">&nbsp;</td>
\langle tr><tr><td colspan="2" align="left" style="padding:3px;">
C <a href="/rules" target=" blank" class="stn">Регистрация завершена <input
name="rules" type="checkbox" /></td>
\langle tr \rangle<tr><td colspan="2" align="left">&nbsp;</td>
\langle tr><tr><td colspan="2" align="center" style="padding:3px;"><input name="registr" 
type="submit" value="Зарегистрироваться" style="height: 30px;"></td>
\langle tr></table>
</form>
\langlediv><div class="clr"></div>
```